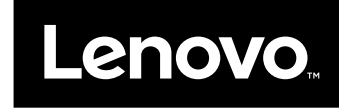

# Brugervejledning

**Lenovo V510–14IKB og Lenovo V510–15IKB**

Før du bruger oplysningerne i denne bog og det produkt, de understøtter, skal du læse:

- Sikkerhed, garanti og opsætningsvejledning
- "Vigtige [sikkerhedsforskrifter"](#page-5-0) på side [iv](#page-5-0)
- Tillæg D ["Bemærkninger"](#page-62-0) på side [49](#page-62-0)

De nyeste oplysninger om overholdelses af elektroniske og miljømæssige regler findes på Lenovos websteder med overholdelsesoplysninger.

- Se oplysninger om overholdelse af regler på: <http://www.lenovo.com/compliance>
- Du kan downloade oplysninger om overholdelse af miljømæssige regler på: <http://www.lenovo.com/ecodeclaration>

**Bemærk:** De illustrationer, der bruges i denne manual, er til Lenovo V510–15IKB, medmindre andet er angivet.

**Første udgave (April 2016)**

**© Copyright Lenovo 2016.**

**LIMITED AND RESTRICTED RIGHTS NOTICE: If data or software is delivered pursuant <sup>a</sup> General Services Administration "GSA" contract, use, reproduction, or disclosure is subject to restrictions set forth in Contract No. GS-35F-05925.**

## **Indholdsfortegnelse**

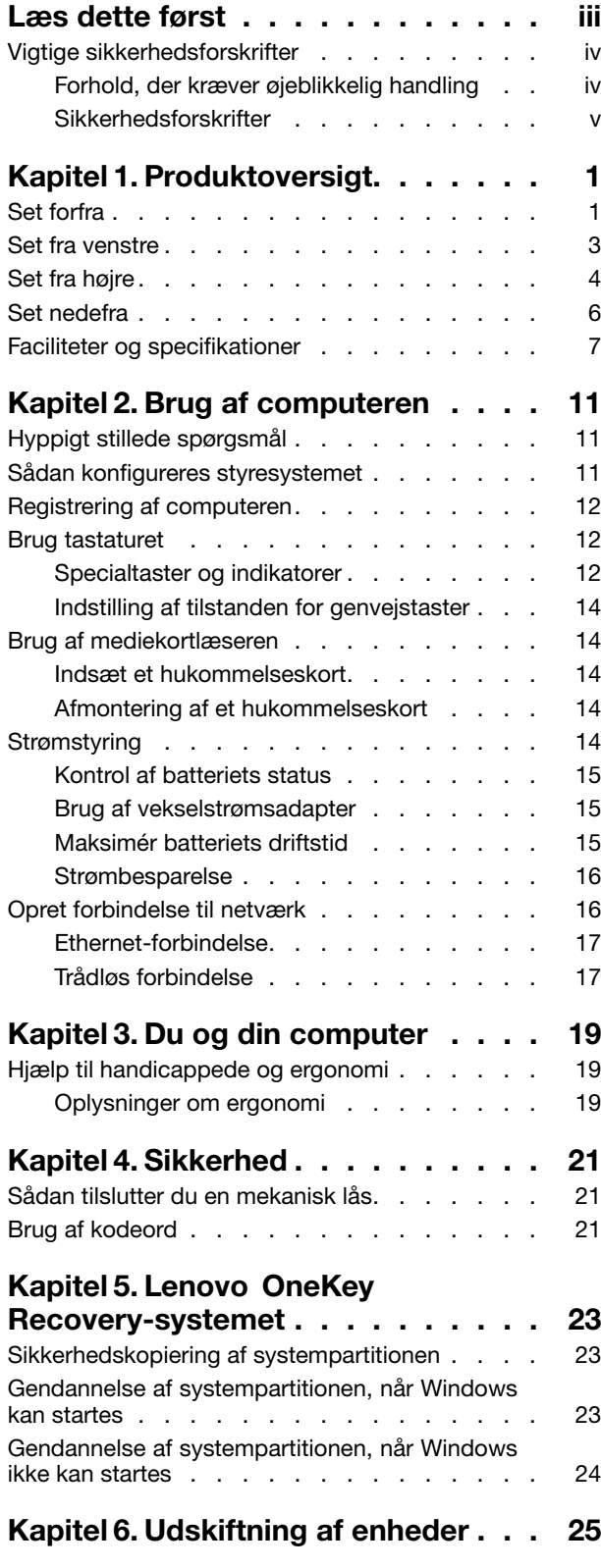

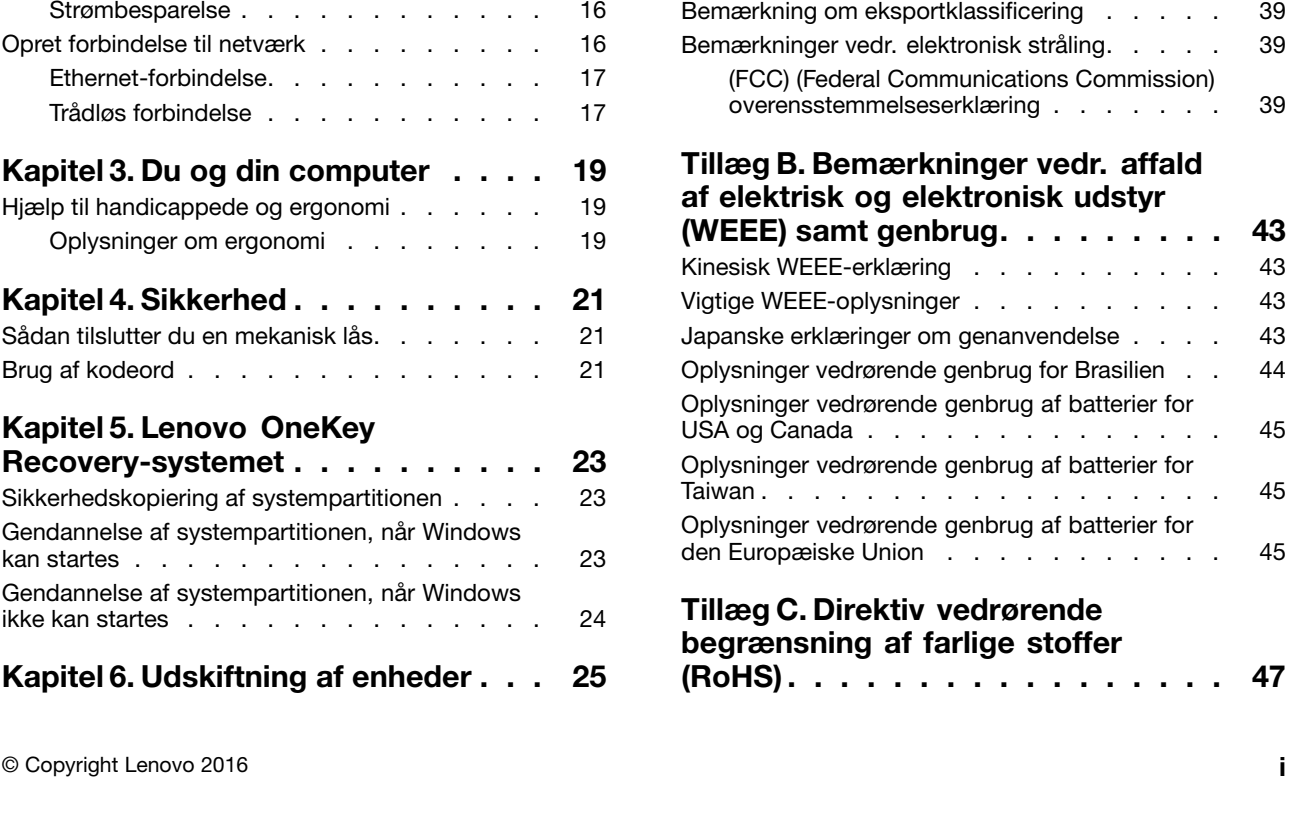

Undgå statisk [elektricitet.](#page-38-0) . . . . . . . . . . [25](#page-38-0) Udskiftning af det optiske [drev/flytbare](#page-38-0) batteri (på udvalgte [modeller\)](#page-38-0) . . . . . . . . . . . . . [25](#page-38-0)

**Kapitel 7. Undgå [problemer.](#page-42-0) . . . . . [29](#page-42-0)** Generelle tip til at undgå [problemer](#page-42-0) . . . . . . [29](#page-42-0) Håndtering af [computeren](#page-42-0) . . . . . . . . . . [29](#page-42-0)

**[computerproblemer.](#page-46-0) . . . . . . . . . [33](#page-46-0)** [Fejlfinding](#page-46-0) . . . . . . . . . . . . . . . . [33](#page-46-0) [Startproblemer](#page-46-0). . . . . . . . . . . . . [33](#page-46-0) Problemer med slumre- og [dvaletilstand.](#page-46-0) . . [33](#page-46-0) Problemer med [computerskærmen](#page-46-0) . . . . . [33](#page-46-0) Problemer med drev og andre [lagerenheder](#page-47-0) . [34](#page-47-0)

[Recovery](#page-47-0) . . . . . . . . . . . . . . . [34](#page-47-0) [Problemer](#page-48-0) med kodeord . . . . . . . . . [35](#page-48-0) [Lydproblemer](#page-48-0) . . . . . . . . . . . . . [35](#page-48-0) Andre [problemer](#page-48-0) . . . . . . . . . . . . [35](#page-48-0)

**[lovgivningsmæssige](#page-50-0) krav . . . . . . . [37](#page-50-0)** [Oplysninger](#page-50-0) om brug af trådløst udstyr . . . . . [37](#page-50-0) [Oplysninger](#page-51-0) om ENERGY STAR . . . . . . . . [38](#page-51-0)

[Brasilien](#page-52-0) . . . . . . . . . . . . . . . . . . [39](#page-52-0)

Bemærkning om [eksportklassificering](#page-52-0) . . . . . [39](#page-52-0)

[overensstemmelseserklæring](#page-52-0) . . . . . . . [39](#page-52-0)

**(WEEE) samt [genbrug.](#page-56-0) . . . . . . . . [43](#page-56-0)** Kinesisk [WEEE-erklæring](#page-56-0) . . . . . . . . . . [43](#page-56-0) Vigtige [WEEE-oplysninger](#page-56-0) . . . . . . . . . . [43](#page-56-0)

. . . . . [45](#page-58-0)

[Taiwan](#page-58-0) . . . . . . . . . . . . . . . . . . [45](#page-58-0)

den [Europæiske](#page-58-0) Union . . . . . . . . . . . [45](#page-58-0)

Problemer med [programmet](#page-47-0) OneKey

Oplysninger om [lovgivningsmæssige](#page-52-0) krav for

**Kapitel 8. [Fejlfinding](#page-46-0) af**

**Tillæg A. [Oplysninger](#page-50-0) om**

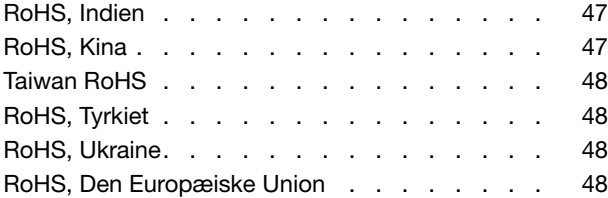

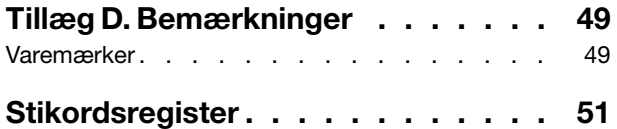

## <span id="page-4-0"></span>**Læs dette først**

Sørg for at følge de vigtige tip, der gives her, for at udnytte computeren bedst muligt. Hvis du undlader dette, kan det medføre ubehag eller skade, eller computeren kan gå i stykker.

### **Beskyt dig mod den varme, computeren genererer.**

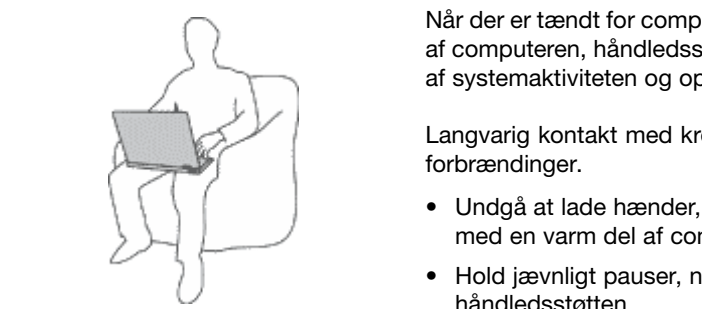

Når der er tændt for computeren, eller batteriet bliver opladet, bliver undersiden af computeren, håndledsstøtten og andre dele varme. Temperaturen afhænger af systemaktiviteten og opladningsniveauet for batteriet.

Langvarig kontakt med kroppen kan forårsage ubehag og muligvis give

- Undgå at lade hænder, skød eller andre dele af din krop komme i kontakt med en varm del af computeren i længere tid.
- Hold jævnligt pauser, når du bruger tastaturet, ved at løfte hænderne fra håndledsstøtten.

#### **Beskyt dig selv mod varme, der er genereret af vekselstrømsadapteren.**

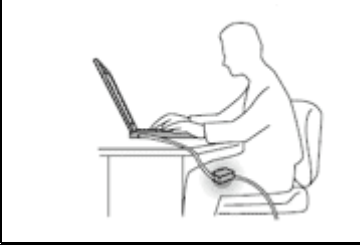

Vekselstrømsadapteren genererer varme, når den er tilsluttet en stikkontakt og computeren.

Langvarig kontakt med kroppen kan eventuelt give forbrændinger.

- Placér ikke vekselstrømsadapteren i kontakt med kroppen, når den er i brug.
- Brug den ikke til at varme dig.

### **Sørg for, at computeren ikke bliver våd.**

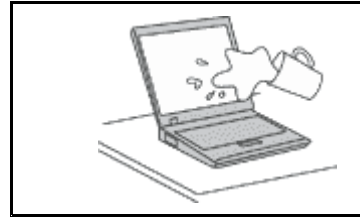

Hold væsker væk fra computeren for at undgå at spilde eller få elektrisk stød.

### **Beskyt kablerne mod at blive ødelagt.**

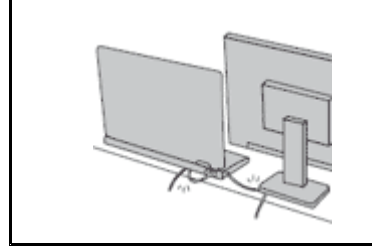

Hvis kabler udsættes for stort tryk, kan de gå i stykker.

Placér kablerne til kommunikationslinjer, vekselstrømsadapter, mus, tastatur, printer eller andre elektroniske enheder, så de ikke bliver klemt af computeren eller andre objekter, og så man ikke træder på dem, falder over dem eller behandler dem på anden måde, der kan forstyrre computerens funktioner.

### <span id="page-5-0"></span>**Beskyt computer og data ved flytning.**

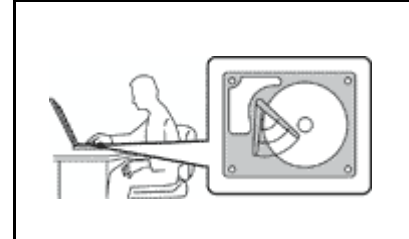

Før du flytter en computer med en harddisk, skal du gøre ét af følgende for at sikre, at afbryderknappen ikke lyser eller blinker:

- Sluk computeren.
- Sæt den i slumretilstand.
- Sæt computeren i slumretilstand.

Det forhindrer, at computeren ødelægges, og at data går tabt.

### **Behandl computeren forsigtigt.**

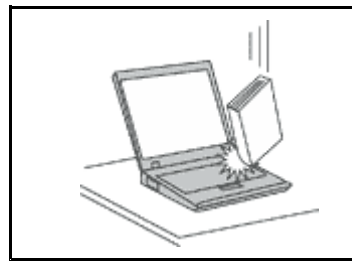

Du må ikke tabe, støde, ridse, dreje, slå, ryste eller placere tunge objekter på computeren, skærmen eller eksterne enheder.

### **Transportér computeren forsigtigt.**

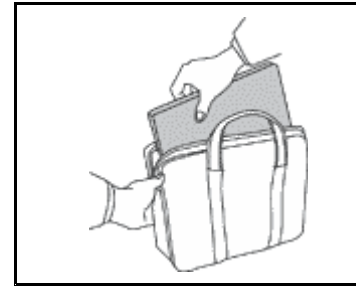

- Brug en bæretaske af god kvalitet, der yder tilstrækkelig støtte og beskyttelse.
- Pak ikke computeren ned i en tætpakket kuffert eller taske.
- Kontrollér, at computeren er slukket, i slumre- eller i dvaletilstand, før du lægger den i tasken. Du må ikke lægge computeren i tasken, når computeren er tændt.

## **Vigtige sikkerhedsforskrifter**

Disse oplysninger kan hjælpe dig til en sikker brug af din stationære din notebook-pc. Følg og opbevar alle de oplysninger, der leveres sammen med computeren. Oplysningerne i denne bog ændrer ikke vilkårene i købsaftalen eller Lenovo® Begrænset garanti.

Kundesikkerhed er vigtig. Vores produkter er udviklet til at være sikre og effektive. Pc'er er imidlertid elektroniske enheder. Ledninger, strømadaptere og andet udstyr kan udgøre en mulig sikkerhedsrisiko, som kan medføre personskade eller anden ødelæggelse, især hvis det ikke bruges efter forskrifterne. Følg vejledningen i dette dokument for at nedsætte risikoen. Hvis du omhyggeligt følger de oplysninger, der findes i dette dokument, og som leveres sammen med produktet, beskytter du dig selv mod alvorlige skader og får et sikkert arbejdsmiljø.

## **Forhold, der kræver øjeblikkelig handling**

**Produkter kan ødelægges som følge af forkert brug. Nogle produktødelæggelser er så alvorlige, at produktet ikke må benyttes, før det er blevet efterset og evt. repareret af en autoriseret tekniker.**

Som ved alle elektroniske enheder skal du være forsigtig med at bruge produktet, når det er tændt. I **meget sjældne tilfælde kan der opstå lugtgener, eller der kommer røg eller gnister ud af produktet. Du hører måske lyde som f.eks. knald, smæld eller syden. Det betyder måske blot, at der er problemer med en intern elektronisk komponent på en sikker og kontrolleret måde. Det kan dog også betyde, at der er sikkerhedsproblemer. Du må aldrig forsøge at løse disse problemer selv. Kontakt**

<span id="page-6-0"></span>**kundesupportcentret. Du kan se en oversigt over service- og supporttelefonnumre på følgende websted:**

**<http://www.lenovo.com/support/phone>**

**Undersøg hyppigt computeren og dens komponenter for skader eller slid eller tegn på fare. Hvis du er i tvivl om, at en komponent er i orden, må du ikke bruge produktet. Kontakt kundesupportcentret eller producenten for at få oplysninger om, hvordan du undersøger produktet og evt. får det repareret.**

**Hvis et af nedenstående forhold opstår, eller hvis du ikke er sikker på, om det er sikkert at bruge produktet, skal du holde op med at bruge det og afmontere det fra stikkontakten og telekommunikationslinjerne, indtil du har talt med kundesupportcentret.**

- Ledninger, stik, strømadaptere, forlængerledninger, spændingsstabilisatorer eller strømforsyninger, der er knækkede, itu eller ødelagte.
- Tegn på overophedning, røg, gnister eller ild.
- Batteriet er beskadiget, det er f.eks. revnet, bøjet eller trykket, batteriet lækker, eller der er belægninger på batteriet.
- Der lyder knald, smæld eller syden fra produktet, eller der er lugtgener fra produktet.
- Der er tegn på spildt væske, eller et objekt er faldet ned på computeren, ledningen eller strømadapteren.
- Computeren, ledningen eller strømadapteren er blevet våd.
- Produktet er tabt eller ødelagt.
- Produktet fungerer ikke korrekt, når du følger betjeningsvejledningen.

**Bemærk:** Hvis du bemærker disse forhold med et produkt (f.eks. en forlængerledning), der ikke er fremstillet af eller for Lenovo, skal du stoppe med at bruge produktet, indtil du kan kontakte producenten for at få flere oplysninger eller få et passende erstatningsprodukt.

## **Sikkerhedsforskrifter**

Vær altid opmærksom på følgende for at nedsætte risikoen for fysiske skader eller ødelæggelse af personlige ejendele.

### **Service og opgraderinger**

Forsøg ikke selv at servicere et produkt, medmindre kundesupportcentret har bedt dig om at gøre det, eller hvis det er angivet i dokumentationen. Brug kun en serviceudbyder, der er godkendt til at reparere et bestemt produkt.

**Bemærk:** Nogle dele af computeren kan opgraderes eller udskiftes af kunden. Opgraderinger kaldes typisk for ekstraudstyr. Dele, der kan udskiftes af kunden, kaldes for CRU'er (Customer Replaceable Units). Lenovo leverer dokumentation med en vejledning, når kunden selv kan installere ekstraudstyr eller udskifte CRU'er. Du skal nøje følge vejledningen, når du selv installerer eller udskifter dele. Når tændt-lampen ikke lyser, betyder det ikke nødvendigvis, at der ikke er spænding i produktet. Kontrollér altid, at der er slukket for strømmen, og at produktet er afmonteret fra strømkilden, inden du fjerner dækslet fra et produkt med netledning. Kontakt kundesupportcentret, hvis du har spørgsmål.

**Pas på:**

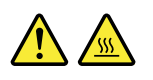

**Før du udskifter CRU'er, skal du slukke for computeren. Vent i 3 til 5 minutter, så computeren kan afkøles, inden du åbner dækslet.**

### **Ledninger og strømadaptere**

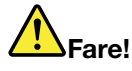

**Brug kun de ledninger og strømadaptere, der leveres af producenten.**

**Ledningerne skal være sikkerhedsgodkendt. I Tyskland skal det være H05VV-F, 3G, 0,75 mm<sup>2</sup> eller bedre. I andre lande skal der tilsvarende benyttes passende typer.**

**Rul aldrig ledningen rundt om strømadapteren eller et andet objekt. Det kan flosse, knække eller bøje ledningen. Det kan udgøre en sikkerhedsrisiko.**

**Placer altid ledningerne, så der ikke trædes på dem, eller så de ikke kommer i klemme.**

**Beskyt ledninger og strømadaptere mod væske. Du må f.eks. ikke placere ledningen eller strømadapteren i nærheden af håndvaske, badekar, toiletter eller på gulve, der bliver vasket med flydende rengøringsmidler. Væske kan forårsage kortslutning, især hvis ledningen eller strømadapteren er blevet beskadiget. Væske kan også gradvist tære stikket på ledningen og/eller stikket på strømadapteren, hvilket kan forårsage overophedning.**

**Kontrollér, at netledningerne sidder korrekt i stikkontakten.**

**Brug ikke omformere, hvor stikbenene er tærede, og/eller hvor der er tegn på overophedning, f.eks. ødelagt plastik.**

**Brug ikke ledninger, hvor de elektriske kontakter i begge ender viser tegn på tæring eller overophedning, eller hvor ledningen er ødelagt på nogen måde.**

**For at forhindre mulig overophedning må vekselstrømsadapteren ikke tildækkes med tøj eller andre genstande, når den er tilsluttet en stikkontakt.**

### **Forlængerledninger og lignende udstyr**

Kontrollér, at de forlængerledninger, de spændingsstabilisatorer, den UPS (Uninterruptible Power Supply) og de multistikdåser, som du bruger, kan håndtere produktets elektriske krav. Du må aldrig overfylde disse enheder. Hvis du bruger multistikdåser, må belastningen aldrig overstige multistikdåsens inputspecifikation. Kontakt en elektriker, hvis du har spørgsmål vedrørende belastninger, strømkrav og inputspecifikationer.

### **Stik og stikkontakter**

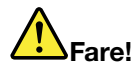

**Hvis den stikkontakt, som du vil bruge sammen med computeren, er ødelagt eller tæret, må du ikke benytte den, før den er udskiftet af en autoriseret elektriker.**

**Du må ikke bøje eller ændre stikket. Hvis stikket er ødelagt, skal du kontakte producenten for at få et andet stik.**

**Brug ikke samme stikkontakt, som du bruger til andre apparater, der trækker store mængder strøm. Du risikerer, at ustabil spænding ødelægger computeren, data eller tilsluttede enheder.**

**Nogle produkter er udstyret med et 3-benet stik. Dette stik kan kun anvendes sammen med stikkontakter med jordforbindelse. Det er en sikkerhedsfacilitet. Du må ikke ignorere denne sikkerhedsfacilitet ved at prøve at indsætte stikket i en stikkontakt uden jordforbindelse. Hvis du ikke kan indsætte stikket i stikkontakten, skal du kontakte en elektriker for at få en godkendt**

**stikkontaktadapter eller få udskiftet stikkontakten med en anden stikkontakt med denne sikkerhedsfacilitet. Du må aldrig overfylde en stikkontakt. Den generelle systembelastning må ikke overstige 80% af grenens strømkapacitet. Kontakt en elektriker, hvis du har spørgsmål vedrørende belastninger og grenens kredsløbsspecifikation.**

**Kontrollér, at ledningsføringen til den stikkontakt, du bruger, er korrekt, at der er nem adgang til stikkontakten, og at den sidder tæt på udstyret. Du må ikke strække forlængerledningerne, så de bliver ødelagt.**

**Kontrollér, at stikkontakten leverer korrekt spænding og strøm til det produkt, du installerer.**

**Vær forsigtig, når du tilslutter og frakobler udstyr fra stikkontakten.**

### **Sikkerhedsforskrifter for strømforsyning**

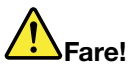

**Fjern aldrig dækslet på en strømforsyningsenhed eller nogen anden del, hvor følgende mærkat sidder på.**

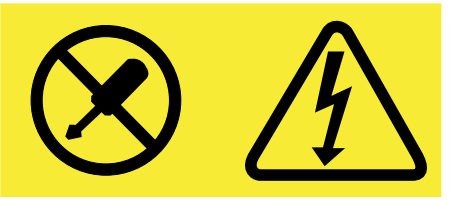

**Der er farlig spænding, strøm og farlige energiniveauer i alle komponenter, hvor denne mærkat sidder på. Disse komponenter indeholder ingen dele, der kan udskiftes eller repareres. Kontakt en servicetekniker, hvis du mener, der er problemer med en af disse dele.**

### **Eksterne enheder**

**Vigtigt:** De eneste kabler til eksterne enheder, du må tilslutte eller afmontere, mens computeren er tændt, er **(USB)**- (Universal Serial Bus). Ellers risikerer du at beskadige computeren. Vent mindst fem sekunder, efter computeren er slukket, før du afmonterer eksterne enheder, for at undgå eventuel skade på tilsluttede enheder.

### **Generel bemærkning om batterier**

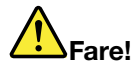

**Computere, der er fremstillet af Lenovo, indeholder et batteri på størrelse med en mønt, som forsyner systemuret med strøm. Derudover bruger mange bærbare produkter, f.eks. bærbare computere, et genopladeligt batteri til at forsyne systemet med strøm, når der ikke er en stikkontakt i nærheden. De batterier, der leveres af Lenovo til brug i produktet, er testet for kompatibilitet og må kun udskiftes med godkendte dele.**

**Du må aldrig åbne et batteri. Du må ikke knuse, punktere eller brænde batteriet, og du må heller ikke kortslutte metalkontakterne. Du må ikke udsætte batteriet for vand eller andre væsker. Du må kun oplade batteriet i henhold til vejledningen i produktdokumentationen.**

**Forkert behandling af batterier kan få dem til at overophedes, hvilket kan forårsage, at gasser eller flammer kan "komme" fra batteriet. Hvis batteriet er ødelagt, eller hvis batteriet aflades, eller der**

**opbygges fremmedlegemer på batteriets kontakter, skal du holde op med at bruge batteriet og få et andet fra producenten.**

**Batteriets levetid kan formindskes, hvis det ikke bruges i længere tid. Hvis visse genopladelige batterier (især Lithium-Ion-batterier) ikke bruges, når de er afladede, kan det forøge risikoen for, at batteriet kortsluttes, hvilket kan forkorte batteriets levetid, og det kan også udgøre en sikkerhedsrisiko. Aflad ikke genopladelige Li-Ion-batterier fuldstændigt, og opbevar ikke disse batterier i en afladet tilstand.**

### **Genopladelige batterier**

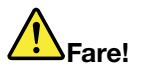

**Skil ikke batteriet ad, og forsøg ikke at ændre på batteriet. Forsøg på dette kan medføre eksplosion** eller lækage. Et andet batteri end det, der er angivet af Lenovo, eller et batteri, der er skilt ad, eller **som er ændret, er ikke dækket af garantien.**

**Hvis det genopladelige batteri udskiftes forkert, er der risiko for eksplosion. Batteriet indeholder små mængder skadelige stoffer. Følg nedenstående anvisninger for ikke at komme til skade:**

- **• Udskift kun batteriet med et batteri af en type, der anbefales af Lenovo.**
- **• Hold batteriet væk fra åben ild.**
- **• Udsæt ikke batteriet for vand eller regn.**
- **• Skil ikke batteriet ad.**
- **• Kortslut ikke batteriet.**
- **• Opbevar batteriet, så det er utilgængeligt for børn.**
- **• Undgå at tabe batteriet.**

**Læg det ikke i affald, der smides i affaldsdepoter. Gældende miljøbestemmelser skal overholdes, når batteriet kasseres. Spørg kommunens tekniske forvaltning (miljøafdelingen).**

**Batteriet skal opbevares ved stuetemperatur og være opladet til ca. 30% - 50% af dets kapacitet. Vi anbefaler, at batteriet oplades en gang om året for at forhindre overafladning.**

### **Litiumbatteri**

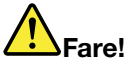

**Fare for eksplosion, hvis batteriet ikke installeres korrekt.**

**Udskift kun litiumbatteriet med samme type eller en tilsvarende type, der anbefales af producenten. Batteriet indeholder litium og kan eksplodere, hvis det ikke bruges, håndteres eller kasseres korrekt.**

**Du må ikke:**

- **• Udsætte batteriet for vand**
- **• Opvarme det til mere end 100 °C (212 °F)**
- **• Åbne det eller forsøge at reparere det**

**Batteriet skal kasseres i henhold til de lokale kommunale bestemmelser. Spørg kommunens tekniske forvaltning (miljøafdelingen).**

**Følgende bemærkning gælder brugere i Californien, USA.**

**California Perchlorate Information:**

**Products containing manganese dioxide lithium coin cell batteries may contain perchlorate.**

**Perchlorate Material - special handling may apply, See <www.dtsc.ca.gov/hazardouswaste/perchlorate>**

### **Varme og ventilation af produkt**

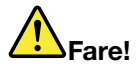

**Computere, vekselstrømsadaptere og andet tilbehør genererer varme, når de er tændt, og når batteriet oplades. Bærbare computere kan generere meget varme pga. deres kompakte størrelse. Følg altid disse grundlæggende forholdsregler:**

- **• Når der er tændt for computeren, eller batteriet bliver opladet, bliver undersiden af computeren, håndledsstøtten og andre dele varme. Lad ikke de varme dele af computeren være i berøring med hænderne eller kroppen i længere tid. Når du bruger tastaturet, skal du undgå at lade håndfladerne hvile på håndledsstøtten i længere tid. Computeren udsender noget varme under normal drift. Varmeudviklingen afhænger af systemaktiviteten og batteriopladningsniveauet. Langvarig kontakt med kroppen kan forårsage ubehag og muligvis give forbrændinger. Når du bruger tastaturet, skal du jævnligt holde pauser og flytte hænderne fra håndledsstøtten. Vær forsigtig med ikke at bruge tastaturet i for lang tid.**
- **• Brug ikke computeren og oplad ikke batteriet i nærheden af brændbare eller eksplosive materialer.**
- **• Ventilationshuller, ventilatorer og/eller køleplader leveres i produktet af sikkerhedsmæssige og funktionsmæssige årsager. Disse kan måske blokeres ved et uheld, hvis du placerer produktet på en seng, en sofa, et tæppe eller en lignende overflade. Du må aldrig blokere, tildække eller deaktivere disse.**
- **• Vekselstrømsadapteren genererer varme, når den er tilsluttet en stikkontakt og computeren. Læg ikke adapteren noget sted på kroppen, når du bruger den. Brug ikke vekselstrømsadapteren til at varme dig ved. Langvarig kontakt med kroppen kan eventuelt give forbrændinger.**

**Følg altid disse grundlæggende forholdsregler i forbindelse med computeren af sikkerhedsmæssige årsager:**

- **• Sørg for, at dækslet er lukket, når computeren er sat til.**
- **• Undersøg regelmæssigt computerens yderside for at se, om der har samlet sig støv.**
- **• Fjern støv fra luftgitre og huller i dækslet. Det kan være nødvendigt at rengøre computeren oftere, hvis den er placeret på et sted, hvor der er meget støvet eller meget trafik.**
- **• Undgå at blokere eller tildække ventilationshullerne.**
- **• Benyt ikke computeren, mens den står i et skab eller lignende, da det kan øge risikoen for overophedning.**
- **• Temperaturen på luftstrømmen ind i computeren må ikke overstige 35 °C (95 °F).**

### **Sikkerhedsforskrifter vedrørende elektrisk strøm**

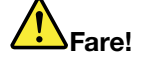

**Elektrisk strøm fra el-, telefon- og kommunikationskabler kan være farlig.**

**Undgå elektrisk stød:**

- **• Brug ikke computeren i tordenvejr.**
- **• Du må ikke tilslutte eller frakoble kabler eller udføre installation, vedligeholdelse eller omkonfiguration af dette produkt under en elektrisk storm.**
- **• Slut alle netledninger til korrekt jordforbundne stikkontakter.**
- **• Slut enhver enhed, der skal forbindes med dette produkt, til korrekt forbundne stikkontakter.**
- **• Brug kun én hånd, når du skal tilslutte eller afmontere signalkabler.**
- **• Tænd aldrig for udstyr på steder, hvor der er fare for brand og vand- eller bygningsskader.**
- **• Medmindre installations- og konfigurationsvejledningen siger noget andet, skal du afmontere de tilsluttede netledninger, batteriet og alle kablerne, inden du åbner enhedernes dæksler.**
- **• Brug ikke din computer, før alle de interne reservedelsrammer er sat på plads. Brug aldrig computeren, når de interne dele og kredsløb er utildækkede.**

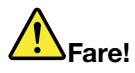

**Tilslut og afmontér kabler som beskrevet i det følgende ved installation eller flytning af produktet eller tilsluttet udstyr eller ved åbning af produktets eller udstyrets dæksler.**

**Ved tilslutning:**

- **1. Sluk for alt udstyr.**
- **2. Slut først alle kabler til enhederne.**
- **3. Slut signalkablerne til stikkene.**
- **4. Sæt ledningerne i stikkontakterne.**
- **5. Tænd for enhederne.**

**Ved afmontering:**

- **1. Sluk for alt udstyr.**
- **2. Tag først ledningerne ud af stikkontakterne.**
- **3. Tag signalkablerne ud af stikkene.**
- **4. Tag alle kablerne ud af enhederne.**

**Tag netledningen ud af stikkontakten, før du slutter andre strømkabler til computeren.**

**Du må først sætte ledningen i stikkontakten igen, når alle andre strømkabler er sluttet til computeren.**

### **Sikkerhedsforskrifter for laser**

### **Pas på:**

**Bemærk følgende, når laserprodukter (f.eks. CD-ROM'er, DVD-drev, fiberoptiske enheder eller sendere) er installeret:**

- **• Fjern ikke dækslerne. Fjern ikke laserproduktets dæksler. Det kan resultere i alvorlig strålingsfare. Enheden indeholder ingen dele, der kan udskiftes eller repareres.**
- **• Brug af justeringsknapper eller udførelse af justeringer eller andre procedurer end dem, der er beskrevet her, kan resultere i alvorlig strålingsfare.**

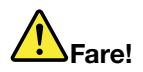

**Visse laserprodukter indeholder en indbygget klasse 3A eller klasse 3B laserdiode. Bemærk følgende:**

**Laserstråling, når den er åben. Se ikke direkte ind i laserstrålen, og benyt ikke optiske instrumenter til at se ind i laserstrålen. Undgå direkte laserstråling.**

### **Erklæring om LCD (Liquid Crystal Display)**

### **Pas på:**

**Følgende gælder produkter med kviksølvholdige lysstofrør (f.eks. ikke-LED)**

- **• LCD-skærmens lysstofrør indeholder kviksølv. Det skal kasseres i henhold til de lokale bestemmelser. Spørg kommunens tekniske forvaltning (miljøafdelingen).**
- **• LCD-skærmen er lavet af glas og kan gå i stykker, hvis computeren tabes eller ikke behandles forsigtigt. Hvis LCD-skærmen går i stykker, og du får noget af væsken i øjnene eller på hænderne, skal du straks vaske de udsatte områder med vand i mindst et kvarter. Hvis du senere får symptomer på irritation eller forgiftning, skal du søge læge.**

### **Brug af hovedtelefoner eller hovedsæt**

### **Pas på:**

**Højt lydtryksniveau fra hovedtelefoner og hovedsæt kan være årsag til høretab. Hvis equalizeren indstilles til maksimum, forøges udgangsspændingen og lydtryksniveauet i hovedtelefoner og hovedsæt. Equalizeren skal derfor indstilles til et passende niveau for at beskytte din hørelse.**

Det kan være farligt at bruge hovedtelefoner eller hovedsæt gennem længere tid med høj lydstyrke, hvis outputtet fra hovedtelefonerne eller hovedsættet ikke overholder specifikationerne i EN 50332-2. Computerens udgangsstik til hovedtelefon overholder EN 50332-2 underafsnit 7. Denne specifikation begrænser computerens maksimale RMS-udgangsspænding i det hørbare område til 150 mV. Som hjælp til at beskytte mod høretab skal du sikre, at de hovedtelefoner eller hovedsæt, du bruger, også overholder EN 50332-2 underafsnit <sup>7</sup> vedrørende nominel spænding på 75 mV i det hørbare område. Det kan være farligt at bruge hovedtelefoner, der ikke overholder EN 50332-2, på grund af højt lydtryksniveau.

Hvis Lenovo-computeren blev leveret med hovedtelefoner eller et hovedsæt som en samlet pakke, overholder kombinationen af computer og hovedtelefoner eller hovedsæt allerede specifikationerne i EN 50332-1. Hvis du bruger andre hovedtelefoner eller hovedsæt, skal du sikre, at de overholder EN 50332-1 (afsnit 6.5 Limitation Values). Det kan være farligt at bruge hovedtelefoner, der ikke overholder EN 50332-1, på grund af højt lydtryksniveau.

### **Andre sikkerhedsforskrifter**

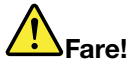

**Plasticposer kan være farlige. Hold plasticposer uden for børns rækkevidde for at udgå risiko for kvælning.**

## <span id="page-14-0"></span>**Kapitel 1. Produktoversigt**

Dette kapitel præsenterer computerens hardwarefunktioner.

- •"Set forfra" på side 1
- •"Set fra [venstre"](#page-16-0) på side [3](#page-16-0)
- •"Set fra [højre"](#page-17-0) på side [4](#page-17-0)
- •"Set [nedefra"](#page-19-0) på side [6](#page-19-0)
- •"Faciliteter og [specifikationer"](#page-19-0) på side [7](#page-20-0)

## **Set forfra**

**Bemærk:** Computeren ser muligvis lidt anderledes ud end på følgende illustration.

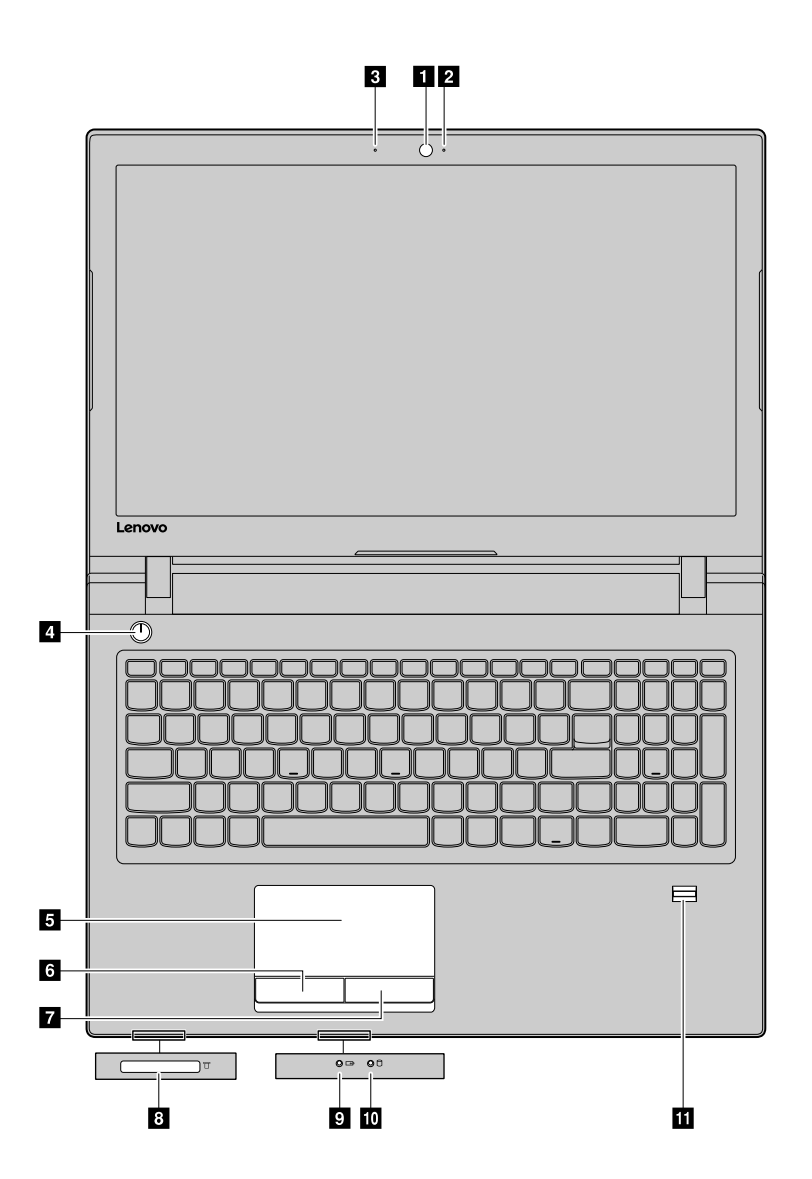

Figur 1. Set forfra

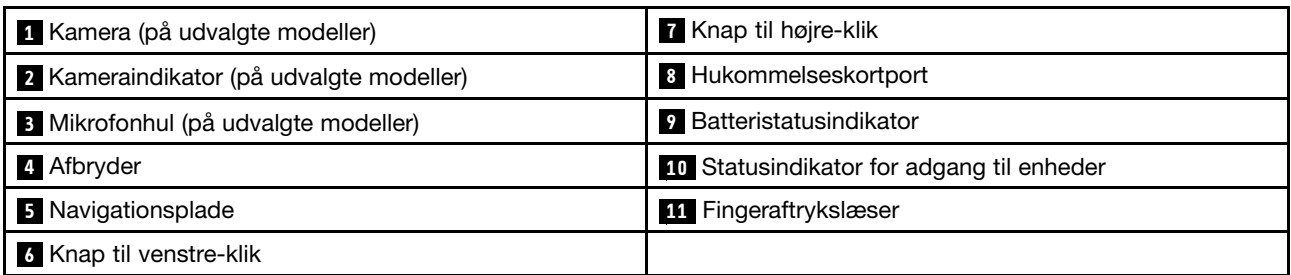

### **1 Kamera**

Brug det indbyggede kameraet til at tage billeder eller deltage i en videokonference.

### **2 Kameraindikator**

Kameraindikatoren tændes, når kameraet er i brug.

### **3 Mikrofonhuller**

Den indbyggede mikrofon opfanger jeres stemmer og den lydene fra omgivelserne.

### **<sup>4</sup> Afbryder**

Tryk på knappen for at tænde for computeren. Sluk for computeren, se ["Strømbesparelse"](#page-29-0) på side [16](#page-29-0).

### **<sup>5</sup> <sup>6</sup> <sup>7</sup> Navigationsplade og klikknapper**

Bevæg fingerspidsen på navigationspladen for at flytte markøren. Klikknapperne har samme funktioner som venstre og højre museknap på en almindelig mus.

### **<sup>8</sup> Hukommelseskortport**

Få flere oplysninger i "Brug af mediekortlæseren" på side 13.

### **9 Batteristatusindikator**

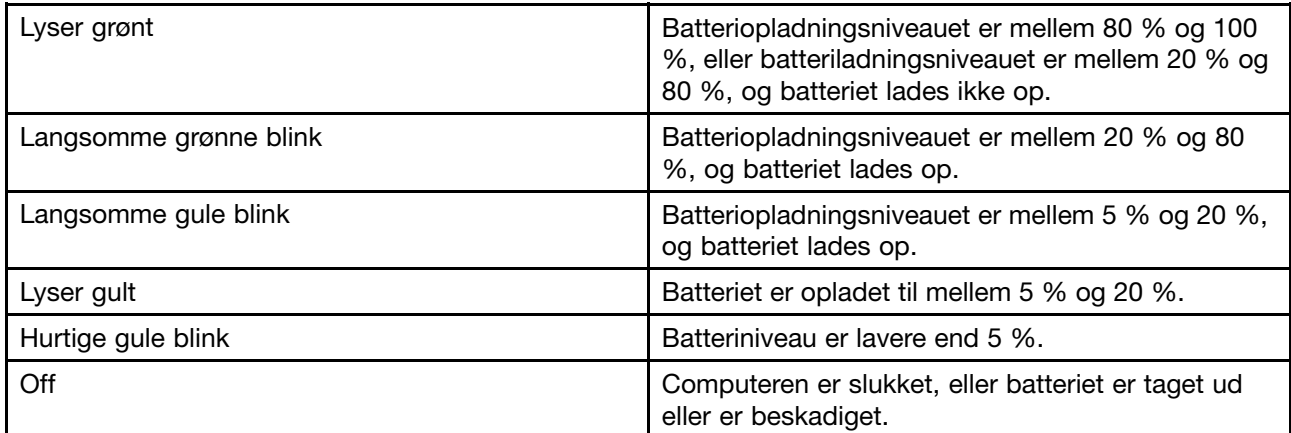

### **<sup>10</sup> Statusindikator for adgang til enheder**

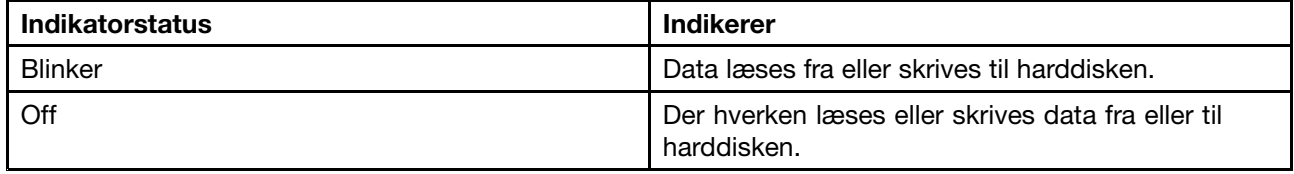

**Vigtigt:** Når adgangsindikatoren blinker, skal du ikke flytte computeren.

### <span id="page-16-0"></span>**<sup>11</sup> Fingeraftrykslæser**

Scan fingeraftryk til Windows-login eller hurtig start af programmer.

**Bemærk:** Fingeraftryk skal registreres på forhånd ved hjælp af Lenovo Smart Fingerprint-softwaren. Hvis alle dine fingeraftryk er blevet registreret, kan du stryge med enhver af dine fingre på fingeraftrykslæseren, når du skal logge på Windows. Du kan også knytte programmer til fingre, så du hurtigt kan starte et program ved at stryge med en finger på fingeraftrykslæseren. Der er flere oplysninger i softwarens vejledning på skærmen.

**Bemærk:** Hvis du bruger en lokal konto, når du logger på Windows, skal du angive en adgangskode til din lokale konto, før du kan registrere dine fingeraftryk.

### **Set fra venstre**

**Bemærk:** Computeren ser muligvis lidt anderledes ud end på følgende illustration.

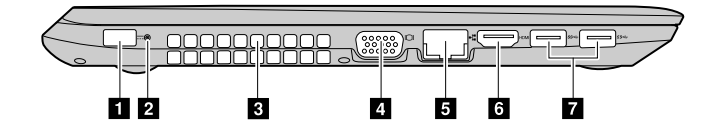

Figur 2. Lenovo V510–14IKB

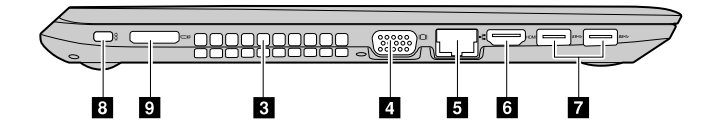

Figur 3. Lenovo V510–15IKB

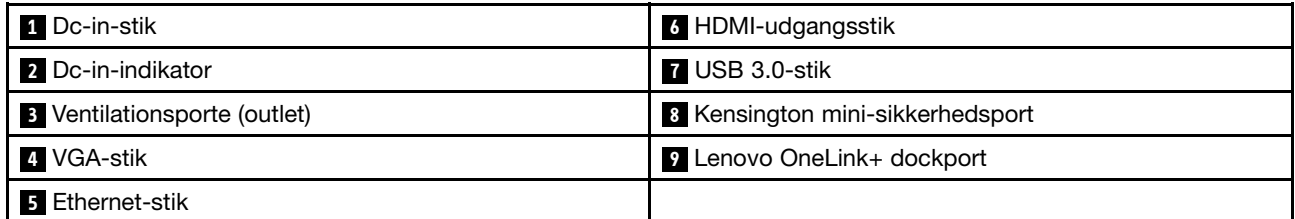

### **1 Dc-in-stik**

Tilslut den medfølgende vekselstrømsadapter her, så computeren forsynes med strøm, og batteriet oplades.

### **2 Dc-in-indikator**

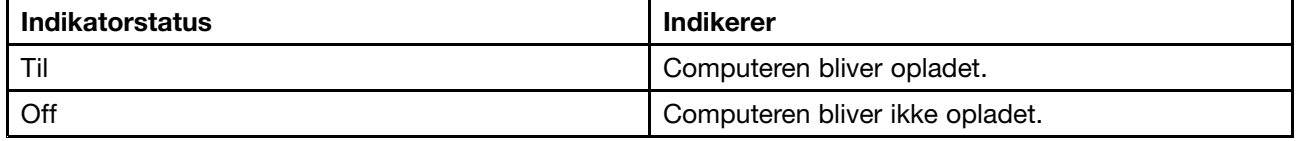

### **<sup>3</sup> Ventilationsporte (outlet)**

Gør det muligt for luften at cirkulere i computeren for at sikre korrekt afkøling, specielt afkøling af mikroprocessoren.

**Vigtigt:** Undgå at blokere ventilationshullerne. I modsat fald kan computerens bliver overophedet.

### <span id="page-17-0"></span>**4 VGA-stik**

Til tilslutning til en ekstern skærm eller en projektor.

**Bemærk:** Der skal bruges et kompatibelt VGA-kabel til tilslutningen. Den tilsluttede enhed skal have et VGA-indgangsstik.

### **5 Ethernet-stik**

Slut computeren til et LAN (local area network) med et ethernet-kabel i dette stik.

### **<sup>6</sup> HDMI-udgangsstik**

Til tilslutning til et LCD-tv, en LCD-skærm eller en projektor.

**Bemærk:** Der skal bruges et kompatibelt HDMI-kabel til tilslutningen. Den tilsluttede enhed skal have et HDMI-indgangsstik.

### **7 USB 3.0-stik**

Til tilslutning til en USB-mus, et USB-drev eller enheder med USB-stik.

**Vigtigt:** Der skal muligvis bruges et kabel til tilslutningen. Når du slutter et USB-kabel til dette stik, skal du kontrollere, at USB-mærket vender opad. Ellers kan stikket blive beskadiget.

### **<sup>8</sup> Kensington mini-sikkerhedsport**

Til tilføjelse af en Kensington MiniSaver™-mobilløs (eller en kompatibel lås).

**Bemærk:** Låsen medfølger ikke. Når du skal købe en lås, skal du vælge en, der har Cleat™-låsemekanismen, og før købet kontrollere, at den er kompatibel med sikkerhedsporten. Låse med T-Bar™-låsemekanismen er ikke kompatible med Kensington mini-sikkerhedsporten.

### **<sup>9</sup> Lenovo OneLink+ dockport**

Til tilslutning af en Lenovo OneLink+ dock (medfølger ikke). Lenovo OneLink+ er en transportabel og praktisk udvidelsesenhed med flere funktionsporte, der både kan forbinde din computer med andre enheder og bruges til opladning af din computer og dine telefoner og tablets.

For at bruge Lenovo OneLink-stikket skal du først fjerne stikdækslet fra Lenovo OneLink-stikket.

**Bemærk:** Sørg for at beholde dækslet til stikket. Sæt dækslet på Lenovo OneLink-stikket, når du ikke bruger det.

## **Set fra højre**

**Bemærk:** Computeren ser muligvis lidt anderledes ud end på følgende illustration.

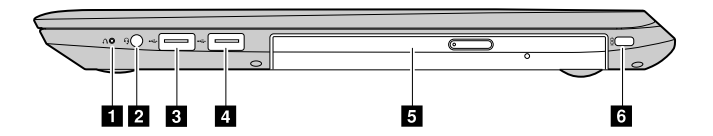

Figur 4. Lenovo V510–14IKB

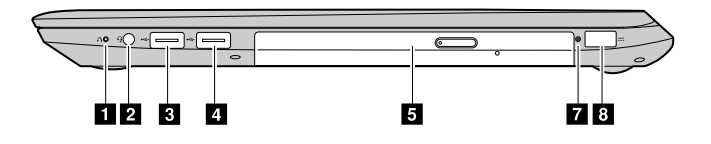

Figur 5. Lenovo V510–15IKB

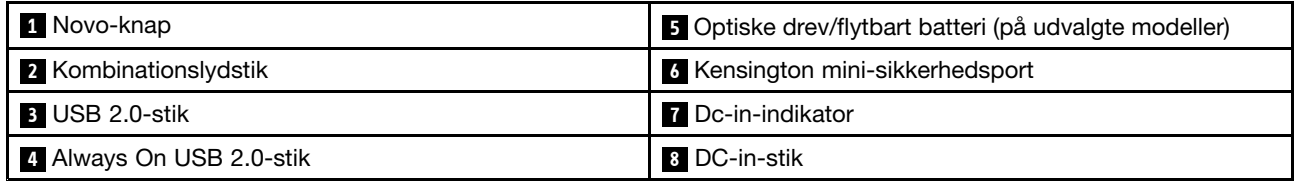

### **<sup>1</sup> Novo-knap**

Når computeren er slukket, skal du trykke på denne knap for at starte Lenovo OneKey Recovery-systemet eller BIOS Setup Utility eller for at tilgå startmenuen. Der er flere oplysninger i Kapitel 5 "Lenovo [OneKey](#page-36-0) [Recovery-systemet"](#page-36-0) på side [23](#page-36-0).

### **<sup>2</sup> Kombinationslydstik**

Slut hovedtelefoner eller et hovedsæt, der har et 3,5 mm 4-polet stik, til kombinationslydstikket.

**Bemærk:** Kombinationsjackstik til lyd understøtter ikke almindelige mikrofoner.

### **3 USB 2.0-stik**

Bruges til at tilslutte en USB 1.1- eller 2.0-enhed, f.eks. en USB-printer eller et digitalkamera.

**Vigtigt:** Når du slutter et USB-kabel til dette stik, skal du kontrollere, at USB-mærket vender opad. Ellers kan du ødelægge stikket.

### **<sup>4</sup> Always On USB 2.0-stik**

Kan oplade digitale enheder, når computeren er slukket, eller sætte i slumre- eller dvaletilstand.

**Bemærk:** Opladningen stopper, når computeren ikke er sat i, og når batterikapaciteten falder til under 20 %. Du kan konfigurere indstillingerne for opladning for dette stik i Lenovo Settings. Der er flere oplysninger i hjælpen til softwaren.

### **<sup>5</sup> Optisk drev**

Brug det optiske drev til at læse eller brænde optiske diske.

### **<sup>5</sup> Flytbart batteri**

Forsyner computeren med strøm, når den ikke er tilsluttet en stikkontakt.

### **<sup>6</sup> Kensington mini-sikkerhedsport**

Til tilføjelse af en Kensington MiniSaver™-mobilløs (eller en kompatibel lås).

**Bemærk:** Låsen medfølger ikke. Når du skal købe en lås, skal du vælge en, der har Cleat™-låsemekanismen, og før købet kontrollere, at den er kompatibel med sikkerhedsporten. Låse med T-Bar™-låsemekanismen er ikke kompatible med Kensington mini-sikkerhedsporten.

<span id="page-19-0"></span>**7 Dc-in-indikator**

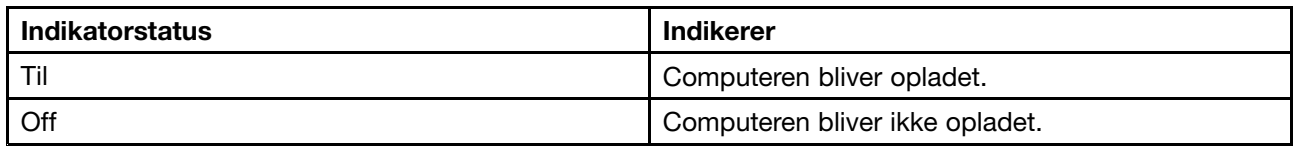

### **8 DC-in-stik**

Tilslut den medfølgende vekselstrømsadapter her, så computeren forsynes med strøm, og batteriet oplades.

## **Set nedefra**

**Bemærk:** Computeren ser muligvis lidt anderledes ud end på følgende illustration.

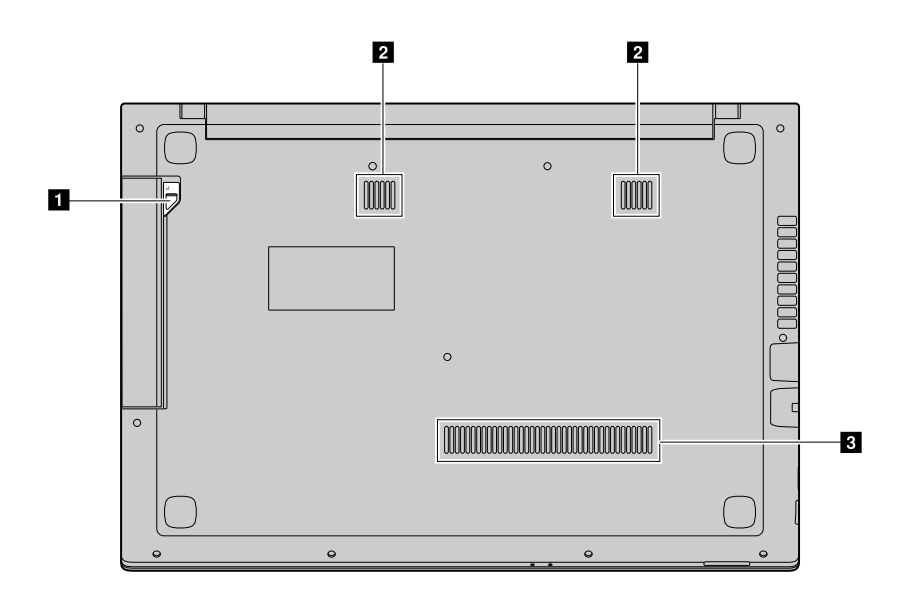

Figur 6. Set nedefra

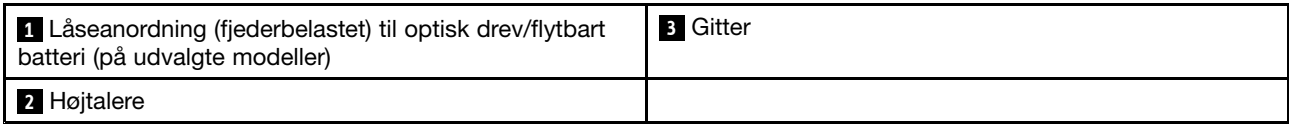

### **<sup>1</sup> Lås til optisk drev (fjederbelastet)**

Holder det optiske drev på plads.

### **<sup>2</sup> Højtalere**

Den indbyggede højttalere afgiver lyd, hvis de er valgt som afspilningsenhed, og der er ikke er sluttet en ekstern afspilningsenhed til kombinationslydstikket. Se "Set fra [højre"](#page-17-0) på side [4](#page-17-0) for at finde ud af, hvor kombinationslydstikket sidder.

### **3 Gitter**

Muliggør luftgennemstrømning til køling af computeren.

## <span id="page-20-0"></span>**Faciliteter og specifikationer**

Dette emne viser hardwarefunktioner og specifikationer for alle modeller af Lenovo V510–14IKB og Lenovo V510–15IKB. Visse funktioner eller specifikationer er specifikke til modellen, og er måske ikke gældende for din computer.

**Bemærk:** Funktioner og specifikationer kan ændres uden varsel.

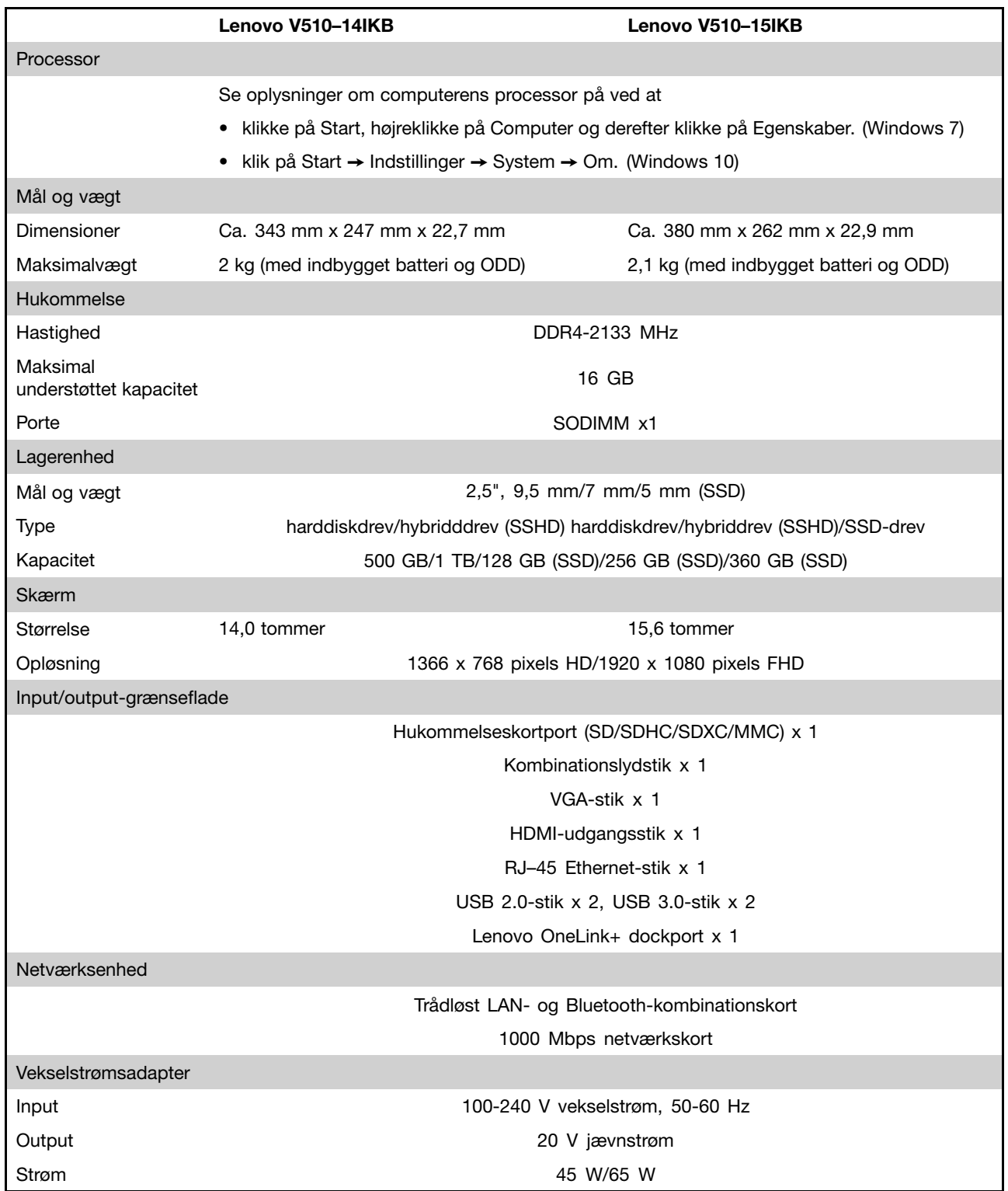

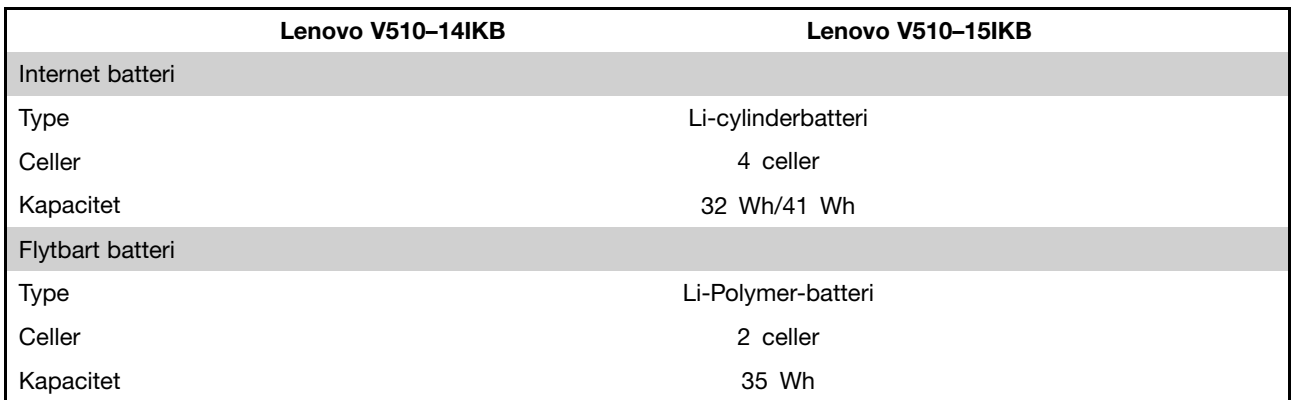

\* Afhængigt af modellen kan din computer blive leveret med et dummybatteri eller en dummy for optisk drev. Dummykomponenten har til formål at beskytte rummet og forhindre, at der trænger støv og andre små partikler ind i computeren.

## <span id="page-24-0"></span>**Kapitel 2. Brug af computeren**

Dette kapitel indeholder oplysninger om, hvordan du bruger nogle af computerens komponenter.

- •"Hyppigt stillede spørgsmål" på side 11
- •"Sådan konfigureres styresystemet" på side 11
- •"Registrering af computeren" på side [12](#page-25-0)
- •"Brug [tastaturet"](#page-25-0) på side [12](#page-25-0)
- •["Strømstyring"](#page-27-0) på side [14](#page-27-0)
- •"Opret [forbindelse](#page-29-0) til netværk" på side [16](#page-29-0)

## **Hyppigt stillede spørgsmål**

### **Kan jeg få brugervejledning på et andet sprog?**

Du kan downloade brugervejledningen på et andet sprog ved at gå til <http://www.lenovo.com/UserManuals> og følge vejledningen på skærmen.

### **Hvor findes retableringsdiskene?**

Computeren blev muligvis ikke leveret med en retableringsdisk. Der findes i stedet nogle alternative retableringsløsninger. Der er flere oplysninger i afsnittet Kapitel 5 "Lenovo OneKey [Recovery-systemet"](#page-36-0) på [side](#page-36-0) [23](#page-36-0).

### **Hvor kan jeg overføre de nyeste styreprogrammer?**

De nyeste styreprogrammer til computeren er tilgængelige på webstedet for Lenovo Support. Du kan overføre de nyeste styreprogrammer til din computer ved at gå til <http://www.lenovo.com/drivers> og følge vejledningen på skærmen.

**Bemærk:** Hvis (softwaren) Lenovo Companion er forudinstalleret på din computer, kan du bruge softwarens funktion System Update til at downloade og installere de nyeste drivere automatisk.

### **Hvad kan jeg gøre, hvis sikkerhedskopieringen slår fejl?**

Gør følgende, hvis sikkerhedskopieringen slår fejl:

- 1. Luk de andre programmer, og start derefter sikkerhedskopieringsprocessen igen.
- 2. Kontroller, om destinationsmediet er beskadiget. Vælg en anden filsti og prøv igen.

## **Sådan konfigureres styresystemet**

Hvis din computer er forudinstalleret med en version af et Windows-operativsystem, skal du konfigurere det, første gang du bruger din computer. Konfigurationsproceduren kan omfatte følgende:

- Sådan accepterer du slutbrugerlicensaftalen
- Sådan konfigurerer du internetforbindelsen
- Sådan opretter du en brugerkonto

## <span id="page-25-0"></span>**Registrering af computeren**

Når du registrer computeren, lægges oplysningerne i en database, så Lenovo kan kontakte dig i tilfælde af tilbagekaldelse eller et andet alvorligt problem. Når du registrerer computeren hos Lenovo, får du desuden hurtigere services, når du ringer til Lenovo for hjælp. I visse tilfælde får registrerede brugere derudover tilbud om yderligere service.

Gør et af følgende for at registrere din computer hos Lenovo:

- Gå til <http://www.lenovo.com/register>, og følg vejledningen på skærmen for at registrere computeren.
- Opret forbindelse til internettet, og registrer din computer via et forudinstallerede program til registrering. Det forudinstallerede program Lenovo Product Registration starter automatisk, når du har brugt computeren et stykke tid. Følg herefter vejledningen på skærmen for at registrere din computer.

## **Brug tastaturet**

Kapitlet beskriver, hvordan man bruger tastaturet.

- •"Specialtaster og indikatorer" på side 12
- •"Indstilling af tilstanden for [genvejstaster"](#page-27-0) på side [14](#page-27-0)

## **Specialtaster og indikatorer**

Følgende billede viser placeringen af specialtasterne og indikatorerne på tastaturet.

**Bemærk:** Computeren ser muligvis lidt anderledes ud end på følgende illustration.

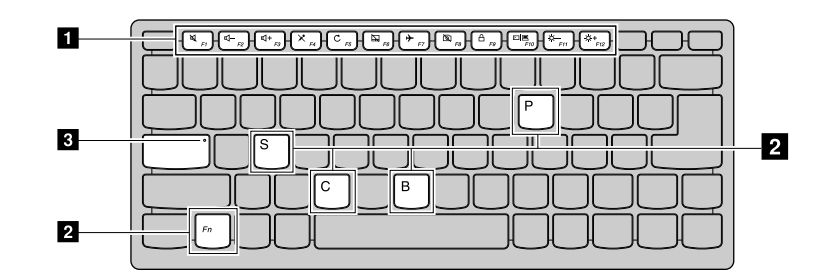

Figur 7. Lenovo V510–14IKB

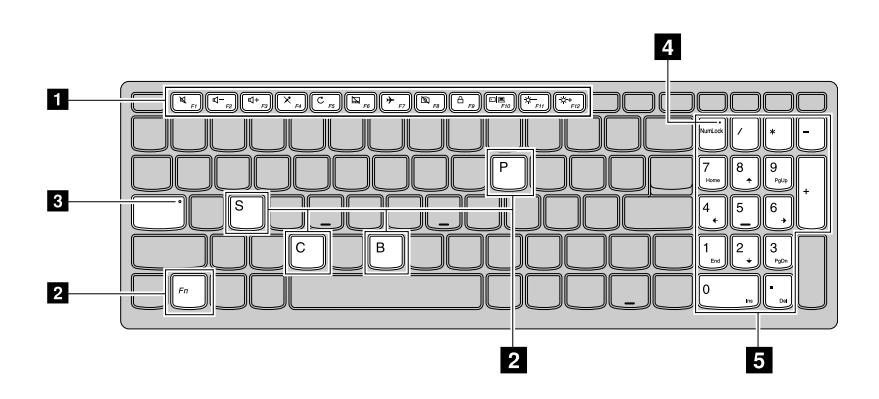

Figur 8. Lenovo V510–15IKB

### **<sup>1</sup> Genvejstaster**

Computerens tastatur har genvejstaster til hurtige indstillinger. Tryk direkte på en genvejstast for at få adgang til disse indstillinger.

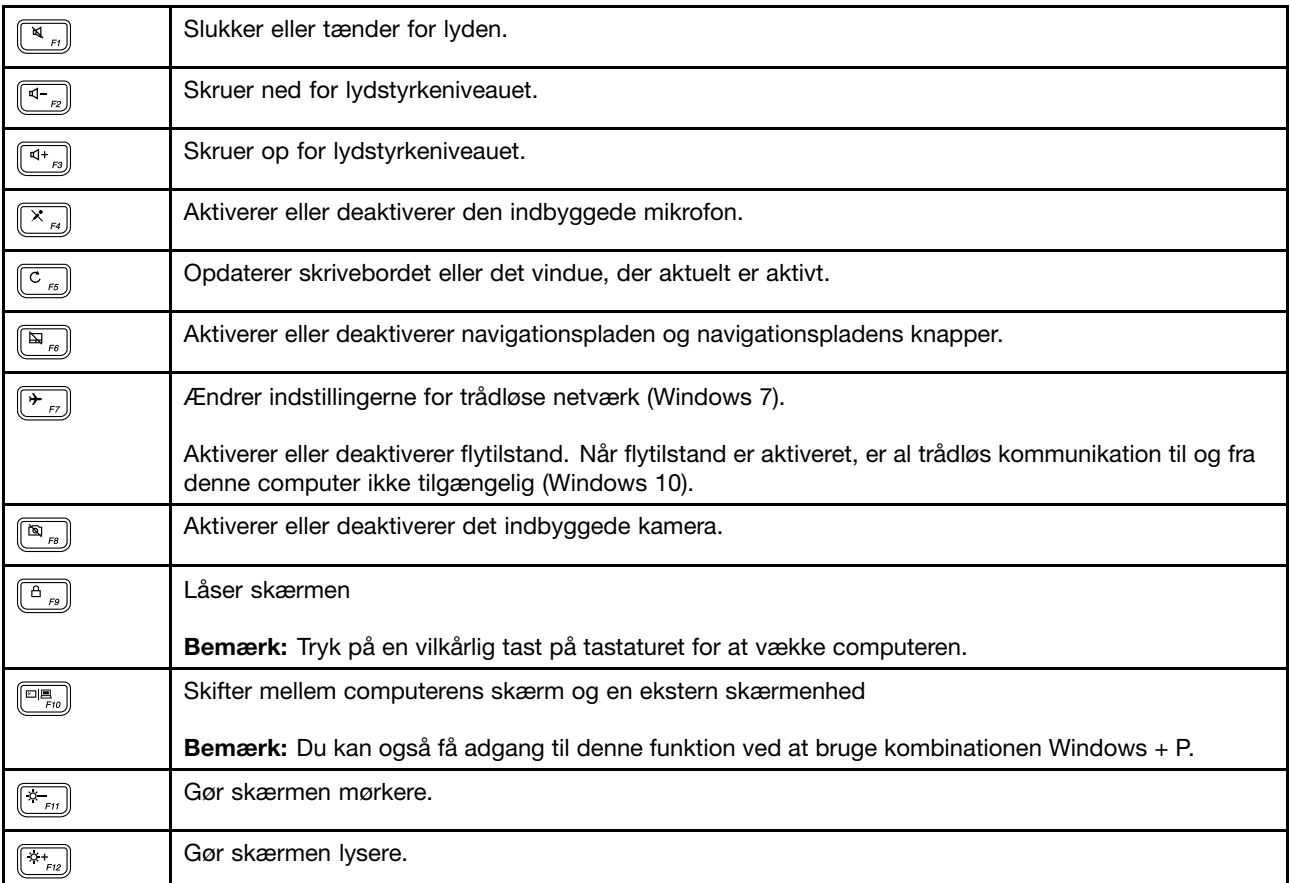

### **<sup>2</sup> Skjulte genvejstaster**

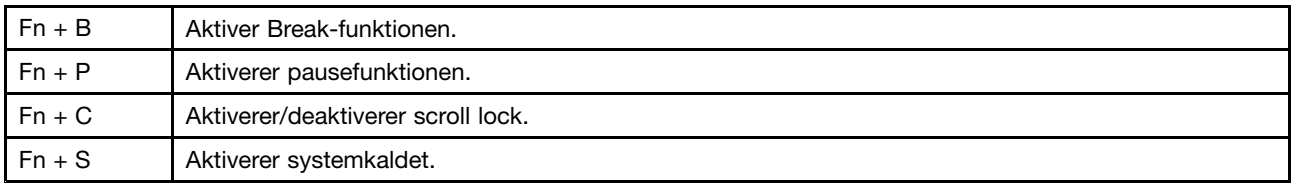

### **<sup>3</sup> Caps Lock-indikator**

Indikerer, om tilstanden for store bogstaver er aktiveret.

### **4 Num Lock-indikator**

Indikerer, om det numeriske tastatur er aktiveret.

### **5 Numerisk tastatur**

Bruges til hurtig indtastning af tal. Tryk på Num Lock-tasten for at aktivere eller deaktivere tastaturet.

## <span id="page-27-0"></span>**Indstilling af tilstanden for genvejstaster**

Som standard kan du få adgang til genvejstastfunktionerne ved at trykke på de relevante genvejstaster. Genvejstasterne kan imidlertid have specifikke funktioner i nogle programmer. Det kan være nødvendigt at deaktivere tilstanden for genvejstaster i BIOS Setup Utility, så du bedre kan bruge begge funktioner.

Sådan deaktiverer du tilstanden for genvejstaster:

- Punkt 1. Genstart computeren.
- Punkt 2. Tryk på Fn+F2 gentagne gange, når Lenovo-logoet vises, for at åbne BIOS-programmet.
- Punkt 3. Åbn menuen **Configuration** <sup>i</sup> BIOS Setup Utility, og skift indstillingen **Hotkey Mode** fra **Enabled** til **Disabled**.
- Punkt 4. Åbn menuen **Exit**, og vælg **Exit Saving Changes**.

Når tilstanden for genvejstaster er deaktiveret, skal du trykke på Fn-tasten og den relevante genvejstast for at få adgang til de tilsvarende genvejstastfunktioner.

## **Brug af mediekortlæseren**

Computeren understøtter følgende kort:

- SD-kort (Secure Digital)
- SDHC-kort (Secure Digital High Capacity)
- SDXC-kort (SD eXtended Capacity)
- MultiMediaCard (MMC)

**Bemærk:** Computeren understøtter ikke indholdsbeskyttelsesfunktionen til lagermedier (CPRM) for SD-kort.

**Vigtigt:** Når du overfører data til eller fra et flash-kort, f.eks. et SD-kort, må du ikke sætte computeren i slumretilstand eller dvaletilstand, før dataoverførslen er afsluttet. Hvis du gør dette, kan dataene blive beskadiget.

## **Indsæt et hukommelseskort**

Punkt 1. Tilpas hukommelseskortets placering med porten med metalkontakterne vendt nedad.

Punkt 2. Indsæt hukommelseskortet, indtil det rører bunden af porten.

Når du har sat hukommelseskortet i, skal du vente, indtil Windows har installeret de nødvendige drivere. Du bør derefter kunne få adgang til dataene på hukommelseskortet under Computer.

## **Afmontering af et hukommelseskort**

Punkt 1. Klik på ikonet Sikker fjernelse af hardware i informationsområdet i Windows for at skubbe hukommelseskortet ud.

**Bemærk:** Der er ikke længere adgang til hukommelseskortet, når det er blevet skubbet ud. For at få adgang til kortet igen skal du trække kortet ud og sætte det i igen.

Punkt 2. Træk forsigtigt hukommelseskortet ud af porten.

## **Strømstyring**

Brug computeren med batteri, når du ikke har adgang til strøm fra nettet. Brug computeren med batteri, når du ikke har adgang til strøm fra nettet.

## <span id="page-28-0"></span>**Kontrol af batteriets status**

Batterimåleren i Windows-meddelelsesområdet viser, hvor meget strøm der er tilbage på batteriet i procent. De enkelte komponenter i computeren bruger strøm med forskellig hastighed. Jo mere du anvender strømforbrugende komponenter, jo hurtigere bruges batteriet. Da hver bruger stiller forskellige krav til computeren, er det vanskeligt at forudsige, hvor længe batteriet holder. Der er to hovedfaktorer:

- Hvor meget strøm der er på batteriet, når du starter arbejdet.
- Den måde du bruger computeren på:
	- Hvor ofte du bruger harddisken.
	- Hvor lys du laver computerskærmen.

## **Brug af vekselstrømsadapter**

Når du bruger vekselstrøm, oplades batteriet automatisk.

Den vekselstrømsadapter, der leveres sammen med computeren, har to grundkomponenter:

- Transformeren, som konverterer vekselstrøm til brug i computeren.
- Netledningen, som sættes i stikkontakten og i transformeren.

**Vigtigt:** Hvis du bruger en forkert netledning, kan der ske alvorlig skade på computeren.

### **Tilslutning af vekselstrømsadapter**

Slut vekselstrømsadapteren til en stikkontakt på følgende måde:

- 1. Slut netledningen til en stikkontakt.
- 2. Slut netledningen til transformeren.
- 3. Sæt vekselstrømsadapteren godt fast i computerens vekselstrømsstik.

### **Tip om brug af vekselstrømsadapteren**

Overhold følgende retningslinjer, når du bruger vekselstrømsadapteren:

- Når vekselstrømsadapteren ikke bruges, skal du tage den ud af stikkontakten.
- Du må ikke binde netledningen fast omkring vekselstrømsadaptertransformeren, når den er sluttet til transformeren.
- Før du oplader batteriet, skal du sørge for, at dets temperatur er mindst 10 °C.
- Du kan oplade batteriet, når vekselstrømsadapteren er tilsluttet computeren, og batteriet er installeret. Oplad det i følgende tilfælde:
	- Når du køber et nyt batteri
	- Hvis batterimåleren i bunden af skærmen viser, at batteriets opladningsniveau er lavt.
	- Hvis batteriet ikke har været brugt i længere tid

## **Maksimér batteriets driftstid**

Det anbefales, at du gør følgende for at forøge batteriets levetid:

- Undgå brug eller opbevaring af batteriet i lav temperatur eller høj temperatur.
- Aktivér Bevaringstilstand i (softwaren) Lenovo Settings, hvis du har din computer sat til en stikkontakt.
- Aktivér tilstanden Battery Stretch i Lenovo Settings.

**Bemærk:** Computerens ydeevne kan blive påvirket, når tilstanden Battery Stretch er aktiveret.

## <span id="page-29-0"></span>**Strømbesparelse**

Du kan spare på strømmen på flere forskellige måder.

### **Sådan sættes computeren i slumretilstand**

Hvis du ikke skal bruge computeren i kort tid, kan du sætte computeren i slumretilstand. Dette hjælper dig ikke blot med at spare strøm, men giver dig også mulighed for at springe startprocessen over og fortsætte direkte med at bruge computeren på normal vis.

For at sætte computeren i slumretilstand skal du

- klikke på **Start**, klikke på trekanten ved siden af knappen **Luk computeren** og derefter vælge **Slumre**. (Windows 7)
- klikke på **Start** ➙ **Tænd/sluk** ➙ **Slumre**. (Windows 10)

**Vigtigt:** Vent, indtil batteriets strømindikator blinker (og dermed viser, at computeren er i slumretilstand), inden du flytter computeren. Hvis du flytter computeren, mens harddisken kører, kan det beskadige harddisken og medføre datatab.

Gør ét af følgende for at vække computeren:

- Tryk på afbryderknappen.
- Tryk på en vilkårlig tast på tastaturet.

### **Slukning af computeren**

For at lukke computeren ned skal du

- klikke på **Start** ➙ **Luk computeren**. (Windows 7)
- klikke på **Start** ➙ **Tænd/sluk** ➙ **Luk computeren**. (Windows 10)

### **Sæt computeren i dvaletilstand.**

Som et alternativ til at lukke computeren kan du også vælge at sætte den i dvaletilstand.

- klikke på **Start**, klikke på trekanten ved siden af knappen **Luk computeren** og derefter vælge **Dvale**. (Windows 7)
- klikke på **Start** ➙ **Tænd/sluk** ➙ **Dvale**. (Windows 10)

**Bemærk:** Alle bruger- og programdata i hukommelsen kopieres over på harddisken, så du kan genoptage arbejdet, når computeren vækkes fra dvaletilstand.

### **Tilføje indstillingen for dvale**

Hvis indstillingen for dvale ikke findes i menuen Start, kan du tilføje den.

1. Åbn Control Panel.

**Bemærk:** Hvis du bruger Windows 10, skal du højre klikke på Start-knappen og derefter vælge Kontrolpanel.

- 2. I Kontrolpanel skal du klikke på **System og sikkerhed** ➙ **Strømindstillinger** ➙ **Vælg, hvad tænd/sluk-knapperne gør** ➙ **Rediger indstillinger, der ikke er tilgængelige i øjeblikket**.
- 3. Vælg Dvale under **Lukkeindstillinger**.

## **Opret forbindelse til netværk**

Din computer har et eller flere netværkskort, der kan bruges til at oprette forbindelse til netværk.

## <span id="page-30-0"></span>**Ethernet-forbindelse**

Computeren har et Ethernet-stik. Du kan benytte stikket med kabel til oprette forbindelse til dit netværk eller et bredbåndsnet, som f.eks. DSL eller kabelmodem (CATV). Denne forbindelse giver dig datatransmissioner med 1 Gbit/s i halv eller fuld dupleks.

## **Trådløs forbindelse**

Trådløs kommunikation er en overførsel af data uden brug af kabler men udelukkende vha. radiobølger.

### **Trådløst LAN**

Et trådløst LAN dækker et relativt lille geografisk område, f.eks. en kontorbygning eller et hus. Enheder, der er baseret på 802.11-standarderne, kan tilsluttes dette netværk.

Computeren leveres med et indbygget, trådløst netværkskort og et konfigurationsprogram, som du kan bruge til at oprette trådløse forbindelser og overvåge forbindelsens status, så du kan forblive tilsluttet til netværket, når du er på kontoret, i et mødelokale eller er derhjemme uden at skulle bruge en kabelforbindelse.

### **Oprettelse af en trådløs forbindelse**

Gør følgende for at oprette en trådløs forbindelse:

- 1. Tryk på F7 for at sikre dig, at flytilstand er deaktiveret.
- 2. Klik på statusikonen for trådløs netværksforbindelse i Windows-meddelelsesområde. Der vises en liste over tilgængelige trådløse netværk.
- 3. Dobbeltklik på et netværk for at oprette forbindelse til det. Angiv de påkrævede oplysninger.

## <span id="page-32-0"></span>**Kapitel 3. Du og din computer**

Dette kapitel indeholder oplysninger om handicapvenlighed og komfort.

## **Hjælp til handicappede og ergonomi**

Det er vigtigt at have gode vaner mht. ergonomi for at få mest muligt ud af computeren og undgå gener. Indret arbejdspladsen og det udstyr, du bruger, så det passer bedst til dit behov og det arbejde, du skal udføre. Sørg desuden for at have gode arbejdsvaner, så du yder mest muligt og har det så behageligt som muligt, når du bruger computeren.

Følgende afsnit handler om, hvordan du indretter arbejdspladsen, stiller udstyret op og indarbejder gode arbejdsvaner.

Lenovo stiller de sidste nye oplysninger og den sidste nye teknologi til rådighed for de af vores kunder, der har et handicap. Læs oplysningerne handicapvenlighed, som beskriver, hvad vi gør på dette område.

## **Oplysninger om ergonomi**

Brug af den bærbare computer medfører ofte tilpasning til ændringer i omgivelserne. Ved at følge enkle tommelfingerregler kan du få det maksimale udbytte af computeren. Enkle ting som god belysning og rigtig arbejdsstilling kan i vid udstrækning hjælpe dig til at blive mere effektiv og opnå større velvære.

Dette eksempel viser en almindelig siddestilling. Selvom du ikke befinder dig i en tilsvarende situation, kan du følge mange af rådene. Hvis du udvikler gode vaner, minimeres risikoen for skader senere hen.

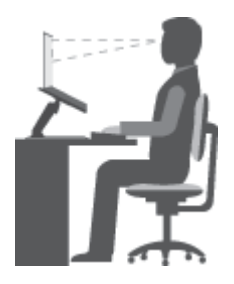

**Normal arbejdsstilling**: Skift jævnligt arbejdsstilling, så du undgår at få ubehag som følge af at sidde i den samme stilling i for lang tid. Hyppige, korte pauser fra arbejdet forhindrer også ubehag, som skyldes din arbejdsstilling.

**Skærm**: Hold en behagelig læseafstand på 510-760 mm. Undgå genskin og refleksion fra lyskilder oppefra eller udefra. Sørg for at holde skærmen ren, og indstil lysstyrken, så du kan se skærmen klart. Tryk på Fn+pil op/ned for at justere skærmens lysstyrke.

**Hovedets position**: Hold hoved og nakke i en behagelig og neutral (lodret) position.

**Stol**: Brug en stol, der giver god støtte til ryggen. Juster stolen, så den passer til dig.

**Armenes og hændernes position**: Brug stolens armlæn eller et område på skrivebordet til at give støtte til armene. Underarme, håndled og hænder skal holdes i en afslappet og neutral stilling. Skriv med et let tryk på tasterne.

**Benenes position**: Dine lår skal holdes parallelt med gulvet, og fødderne skal hvile fladt på gulvet eller på en fodskammel.

### **På rejse?**

Det er ikke sikkert, at du kan indtage den bedste arbejdsstilling, når du har computeren med på rejse, eller når du benytter den i mere afslappede omgivelser. Uanset hvor du befinder dig, bør du prøve at følge så mange af disse råd som muligt. Hvis du f.eks. sidder korrekt og bruger tilstrækkeligt lys, kan det give dig en behagelig arbejdsstilling og en stor effektivitet.

### **Skærmen og synet**

Lenovo-computeres skærme er designet til at vise billeder af den højeste standard. Billederne er klare og skarpe, og skærmbillederne er store, hvilket gør det nemt at se dem, ligesom de er behageligere for øjnene. Men husk, at det kan være trættende for øjnene at se koncentreret på skærmen i længere tid. Hvis du har spørgsmål om øjentræthed eller andre øjenproblemer, bør du søge råd hos en øjenlæge eller optiker.

## <span id="page-34-0"></span>**Kapitel 4. Sikkerhed**

Dette kapitel indeholder oplysninger om, hvordan du beskytter computeren mod tyveri og uautoriseret brug.

- •"Sådan tilslutter du en mekanisk lås" på side 21
- •"Brug af kodeord" på side 21

## **Sådan tilslutter du en mekanisk lås**

Du kan slutte en mekanisk lås til computeren, så den ikke kan fjernes uden din tilladelse.

Slut en mekanisk lås til nøglehullet på computeren, og fastgør herefter låsens kæde til et stationært objekt. Læs den vejledning, der leveres sammen med den mekaniske lås.

**Bemærk:** Du er ansvarlig for vurdering, valg og brug af låseenheder og sikkerhedsfunktioner. Lenovo fremsætter ingen kommentarer, vurderinger eller garantier vedrørende kvalitet eller ydeevne af låseanordninger og sikkerhedsfunktioner.

## **Brug af kodeord**

Sådan bruger du kodeord til at forhindre andre i at benytte computeren. Når du har angivet et kodeord og aktiveret det, vises et skærmbillede med en klarmelding, hver gang du tænder for computeren. Angiv kodeordet ved klarmeldingen. Computeren kan ikke anvendes, før du indtaster det rigtige kodeord.

**Bemærk:** Dette kodeord kan være en kombination af 1-7 alfanumeriske tegn.

Du kan finde oplysninger om, hvordan du vælger kodeord, i onlinehjælpen på højre skærm i BIOS-programmet.

**Bemærk:** Start BIOS-programmet ved at slukke eller genstarte computeren; når Lenovo-logoet vises, skal du trykke på Fn+F2 gentagne gange.

## <span id="page-36-0"></span>**Kapitel 5. Lenovo OneKey Recovery-systemet**

Lenovo OneKey Recovery-systemet er en brugervenlig software til sikkerhedskopiering og retablering. Ved hjælp af denne software kan du sikkerhedskopiere hele systempartitionen som en imagefil og bruge den til at retablere systemet i tilfælde af systemsvigt. Hvis computeren er forudinstalleret med en version af et Windows-styresystem, leverer Lenovo en imagefil af systemet på en "skjult" partition på harddisken.

**Bemærk:** Hvis computeren er forudinstalleret med et GNU/Linux-styresystem, er Lenovo OneKey Recovery-systemet ikke tilgængeligt.

### **Sikkerhedskopiering af systempartitionen**

Punkt 1. I Windows skal du dobbeltklikke på OneKey Recovery-ikonet for at starte Lenovo OneKey Recovery-systemet.

> **Bemærk:** Hvis din computer har Windows 10 forudinstalleret, kan du skrive nøgleordet "OneKey Recovery" i søgefeltet for at finde og starte softwaren.

- Punkt 2. Klik på **Sikkerhedskopiering af systemet**.
- Punkt 3. Vælg en placering, hvor imagefilen skal gemmes, og klik på **Næste**.

**Bemærk:** Hvis du vil vælge en placering på en ekstern lagerenhed, skal du sørge for, at enheden er tilsluttet og konfigureret korrekt.

Punkt 4. Klik på **Start** for at starte sikkerhedskopieringen.

Sikkerhedskopieringen kan tage flere timer at fuldføre. Sørg for, at computeren er sat i under processen.

### **Gendannelse af systempartitionen, når Windows kan startes**

Hvis du oplever, at computeren er langsom på grund af virusinfektion eller andre skadelige angreb, kan du bruge Lenovo OneKey Recovery-systemet til at retablere systempartitionen til et tidligere sikkerhedskopieringspunkt eller til dens oprindelige status. Følg nedenstående trin.

- Punkt 1. I Windows skal du dobbeltklikke på OneKey Recovery-ikonet for at starte Lenovo OneKey Recovery-systemet.
- Punkt 2. Klik på **Systemretablering**.Computeren vil genstarte til retableringsmiljøet.
- Punkt 3. Vælg en imagefil med en sikkerhedskopi eller imagefilen med den oprindelige status, og følg derefter anvisningerne på skærmen.

**Bemærk:** Hvis imagefilen med sikkerhedskopien er gemt på en ekstern lagerenhed, skal du sørge for, at enheden er tilsluttet og konfigureret korrekt.

Når retableringen er afsluttet, genstarter computeren, og systempartitionen vender tilbage til det forrige sikkerhedskopieringspunkt eller til dens oprindelige status.

**Vigtigt:** Alle data på systempartitionen, der er oprettet efter sikkerhedskoperingspunktet eller tidspunktet for den oprindelige status, vil blive slettet. Sørg for at lave en kopi af alle vigtige data, før du retablerer systempartitionen.

**Vigtigt:** Retableringen kan tage flere timer at fuldføre. Sørg for, at computeren er sat i under processen.

## <span id="page-37-0"></span>**Gendannelse af systempartitionen, når Windows ikke kan startes**

Hvis Windows ikke kan startes, skal du følge nedenstående trin for at retablere systempartitionen til et tidligere oprettet sikkerhedskopieringspunkt eller til dens oprindelige status.

- Punkt 1. Luk computeren ned.
- Punkt 2. Brug spidsen af en papirclips til at trykke på Novo-knappen.
- Punkt 3. I menuen Novo Button skal du vælge **System Recovery** og trykke på **Enter**.Computeren vil starte til retableringsmiljøet.
- Punkt 4. Vælg et sikkerhedskopieringsbillede eller fabriksbilledet, og følg derefter instruktionerne på skærmen.

**Bemærk:** Hvis imagefilen med sikkerhedskopien er gemt på en ekstern lagerenhed, skal du sørge for, at enheden er tilsluttet og konfigureret korrekt.

Når retableringen er afsluttet, genstarter computeren, og systempartitionen vender tilbage til det forrige sikkerhedskopieringspunkt eller til dens oprindelige status.

**Vigtigt:** Alle data på systempartitionen, der er oprettet efter sikkerhedskoperingspunktet eller tidspunktet for den oprindelige status, vil blive slettet. Sørg for at lave en kopi af alle vigtige data, før du retablerer systempartitionen.

**Vigtigt:** Retableringen kan tage flere timer at fuldføre. Sørg for, at computeren er sat i under processen.

## <span id="page-38-0"></span>**Kapitel 6. Udskiftning af enheder**

Dette kapitel indeholder vejledning i, hvordan du udskifter enheder på computeren.

Dette kapitel indeholder følgende emner:

- •"Undgå statisk elektricitet" på side 25
- •"Udskiftning af det optiske drev/flytbare batteri (på udvalgte modeller)" på side 25

## **Undgå statisk elektricitet**

Statisk elektricitet er ikke skadelig for mennesker. Imidlertid kan det beskadige computerens dele og udstyr. Dele, der er følsomme over for statisk elektricitet, kan blive beskadiget, hvis du ikke håndterer dem korrekt. Når du pakker ekstraudstyr eller en CRU ud, må du først åbne den antistatiske pose, der indeholder delen, når du bliver bedt om det i vejledningen.

Følg disse forholdsregler for at undgå statisk elektricitet, når du håndterer ekstraudstyr eller CRU'er, eller når computeren er åben:

- Begræns dine bevægelser. Når du bevæger dig, skabes der statisk elektricitet omkring dig.
- Håndter altid komponenterne forsigtigt. Tag fat i kanten af adaptere, hukommelsesmoduler og andre kredsløbskort. Rør aldrig ved kredsløbene.
- Lad ikke andre røre ved komponenterne.
- Når du installerer en del, der er følsom over for statisk elektricitet, skal du lade den antistatiske pose med delen i røre ved udvidelsesportens metaldæksel eller ved en anden umalet metalflade på computeren i mindst to sekunder. Det reducerer statisk elektricitet fra posen og din krop.
- Hvis det er muligt, skal du installere den nye del direkte i computeren, når du har taget den ud af den antistatiske pose, uden at lægge delen fra dig. Hvis det ikke er muligt, skal du lægge den antistatiske pose på en plan overflade og lægge delen på pakken.
- Du må ikke lægge delen på computerens dæksel eller på andet metallisk materiale.

## **Udskiftning af det optiske drev/flytbare batteri (på udvalgte modeller)**

Udskriv denne vejledning, før du starter.

**Bemærk:** Det optiske drev og det flytbare batteri bruger samme rum. De kan bruges skiftevis til hver deres formål.

### **For modeller, der leveres med den fjederbelastede lås på computerens bagdæksel**

Gør følgende for at udskifte det optiske drev/det flytbare batteri:

- 1. Sluk for computeren, og afmontér herefter vekselstrømsadapteren og alle kabler fra computeren. Vent mellem tre og fem minutter på, at computeren køles ned.
- 2. Luk computerskærmen, og vend computeren om.
- 3. Tryk den fjederbelastede lås fremad, og hold den i den oplåste position **<sup>1</sup>** .
- 4. Træk forsigtigt det optiske drev/det flytbare batteri ud **<sup>2</sup>** .

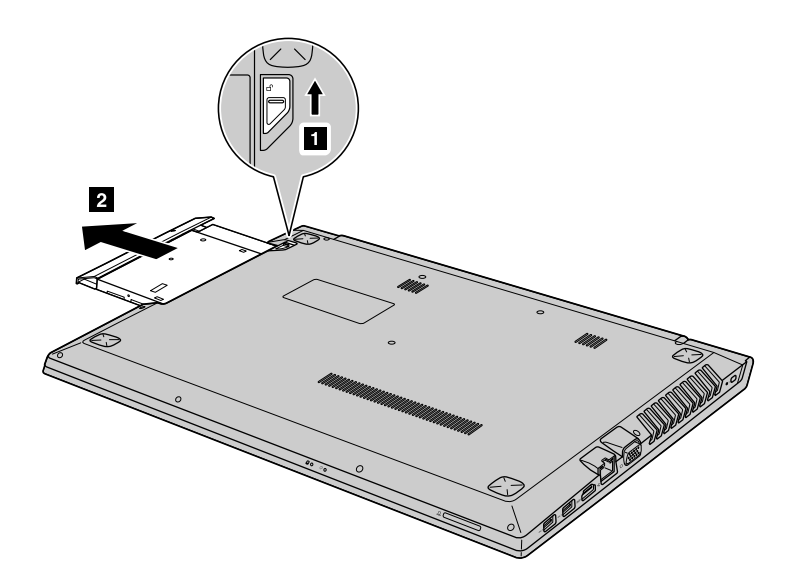

5. Løsn skruen **<sup>3</sup>** , og fjern derefter låseanordningen i pilens retning **<sup>4</sup>** .

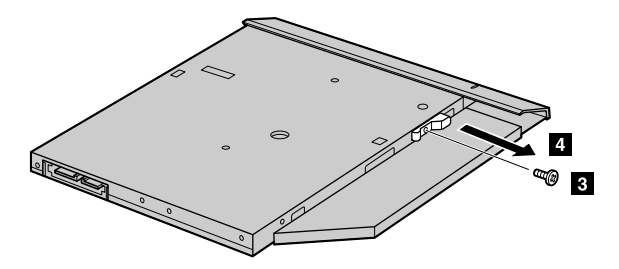

6. Fjern forsigtigt dækslet i den retning, som pilen viser **<sup>5</sup>** .

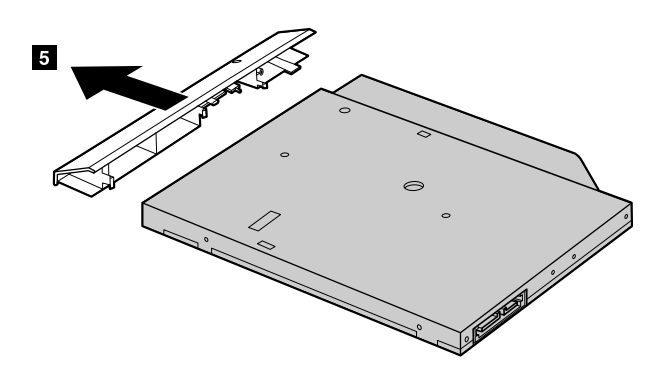

- 7. Fastgør dækslet til det optiske drev/det flytbare batteri, og monter derefter skruen for at fastgøre låseanordningen.
- 8. Isæt forsigtigt det nye optiske drev/flytbare batteri.
- 9. Tænd computeren igen. Slut vekselstrømsadapteren til computeren og stikkontakten.

### **For modeller, der ikke leveres med den fjederbelastede lås på computerens bagdæksel**

Gør følgende for at udskifte det optiske drev:

- 1. Sluk for computeren, og afmontér herefter vekselstrømsadapteren og alle kabler fra computeren. Vent mellem tre og fem minutter på, at computeren køles ned.
- 2. Luk computerskærmen, og vend computeren om.
- 3. Fjern skruen **<sup>1</sup>** .
- 4. Træk forsigtigt det optiske drev/det flytbare batteri ud **<sup>2</sup>** .

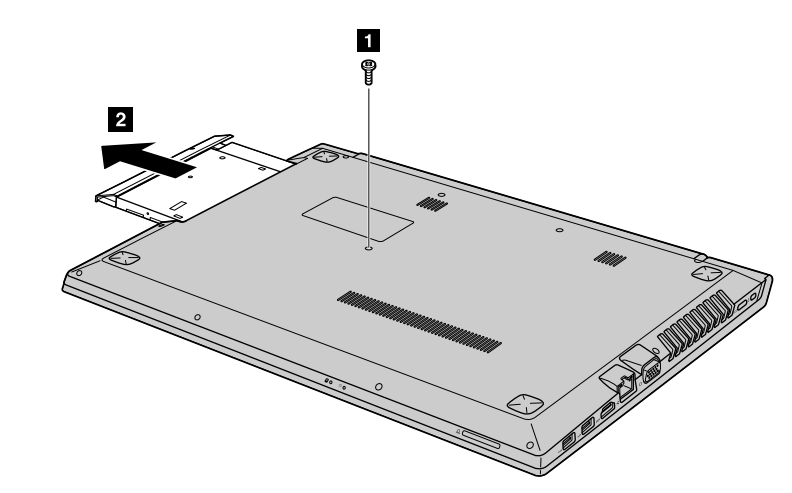

5. Løsn skruen **<sup>3</sup>** , og fjern derefter beslaget i pilens retning **<sup>4</sup>** .

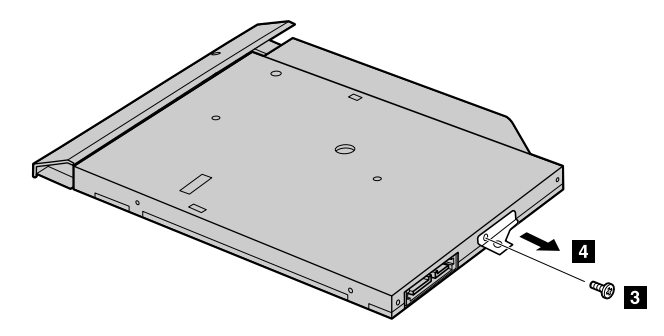

6. Fjern forsigtigt dækslet i den retning, som pilen viser **<sup>5</sup>** .

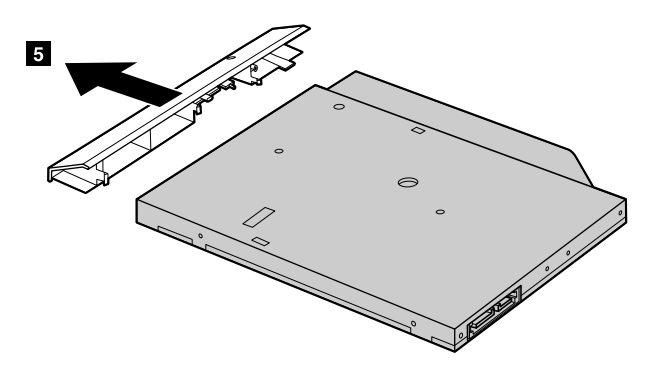

- 7. Fastgør dækslet til det optiske drev/det flytbare batteri, og monter derefter skruen for at fastgøre dækslet.
- 8. Isæt forsigtigt det nye optiske drev/flytbare batteri.
- 9. Tænd computeren igen. Slut vekselstrømsadapteren til computeren og stikkontakten.

## <span id="page-42-0"></span>**Kapitel 7. Undgå problemer**

Det er vigtigt, at du vedligeholder Lenovo-computeren. Hvis du vedligeholder computeren, kan du undgå mange problemer. Kapitlet beskriver, hvad du kan gøre for at få computeren til at fungere uden problemer.

- •"Generelle tip til at undgå problemer" på side 29
- •"Håndtering af computeren" på side 29

## **Generelle tip til at undgå problemer**

Dette emne indeholder generelle tip om, hvordan du undgår problemer med computeren.

- 1. Kontrollér regelmæssigt den ledige plads på harddisken. Hvis der ikke er meget plads på harddisken, arbejder styresystemet langsomt, og der vises måske fejlmeddelelser.
- 2. Tøm jævnligt papirkurven.
- 3. Slet de programmer, du ikke bruger, for at frigøre diskplads.
- 4. Ryd op i folderne Indbakke, Send og Affald i dit e-mail-program.
- 5. Tag en sikkerhedskopi af dine data mindst én gang om ugen. Det anbefales at tage sikkerhedskopier af vigtige data én gang om dagen. Lenovo leverer mange sikkerhedskopifunktioner til computerne. Du kan købe CD-RW og CD-RW/DVD-drev til de fleste maskiner, og de er lette at installere.
- 6. Planlæg systemgendannelse for at tage regelmæssige systemsnapshot.

**Bemærk:** Tag altid et snapshot af systemet, før du installerer nye styreprogrammer, opdaterer programmer eller installerer nye programmer.

- 7. Opdater styreprogrammer og BIOS-programmerne, når det er nødvendigt.
- 8. Opret en profil af maskinen på <http://www.lenovo.com/support> for at holde den ajourført med de nyeste styreprogrammer og programudgaver.
- 9. Hold styreprogrammerne til ikke-Lenovo-hardware ajourført. Du skal måske først læse oplysningerne om styreprogrammet, så du kan få kompatibilitetsoplysninger og oplysninger om kendte problemer.
- 10. Brug en logbog. Kan omfatte vigtige hardware- eller programændringer, styreprogramopdateringer, mindre problemer, og hvordan du har løst de mindre problemer.
- 11. Du kan om nødvendigt få oplysninger om det danske kundesupportcenter på <http://www.lenovo.com/support>.

**Bemærk:** Når du ringer til kundesupportcenteret, skal du have oplysningerne om computerens modeltype, serienummer samt computeren klar. Hvis der vises fejlkoder på skærmen, er det nyttigt, hvis du har fejlkoden stående på skærmen eller skrevet ned på et stykke papir.

12. Den nyeste software til Microsoft Windows-produktopdateringer findes på [http://www.microsoft.com](http://www.microsoft.com/). Lenovo leverer teknisk hjælp til installation af eller spørgsmål i forbindelse med servicepakker til de Lenovo-forudinstallerede Windows-produkter.

## **Håndtering af computeren**

Selvom computeren er designet til at fungere pålideligt under normale arbejdsforhold, skal du bruge omtanke og sund fornuft, når du bruger den. Følg nedenstående tip for at få det optimale ud af computeren.

### **Vær forsigtig med, hvor og hvordan du arbejder**

- Undgå spisning eller rygning hen over tastaturet. Der kan opstå skader, hvis der kommer krummer eller aske i tastaturet.
- Plasticposer kan medføre kvælning. Opbevar derfor emballage sikkert uden for børns rækkevidde.
- Brug ikke computeren tættere end 13 cm på magneter, tændte mobiltelefoner, elektriske apparater eller højtalere.
- Undgå at udsætte computeren for ekstreme temperaturer (under 5 °C eller over 35 °C).
- Visse apparater, f.eks. bordventilatorer eller luftrensere, producerer negative ioner. Hvis computeren placeres i nærheden af denne type apparater og gennem længere tid udsættes for luft med negative ioner, kan den blive elektrostatisk ladet. Denne type ladning kan aflades via dine hænder, når du rører tastaturet eller andre computerdele, eller via stikkene på de I/O-enheder, der er sluttet til computeren. Selv om denne type elektrostatisk afladning (ESD) er det modsatte af en afladning fra din krop eller dit tøj til computeren, udgør det den samme risiko for computerfejl.

Computeren er designet og fremstillet til at minimere effekten af elektrostatisk ladning. En elektrostatisk ladning over et vist niveau øger imidlertid risikoen ved elektrostatisk afladning. Hvis du bruger computeren i nærheden af et apparat, der producerer negative ioner, skal du derfor være særlig opmærksom på følgende:

- Undgå at udsætte computeren direkte for luft fra et apparat, der producerer negative ioner.
- Hold computeren og ydre enheder så langt væk fra denne type apparater som muligt.
- Når det er muligt, skal du slutte computeren til en stikkontakt med jordforbindelse for at muliggøre sikker, elektrostatisk afladning.

**Bemærk:** Det er ikke alle apparater af denne type, der forårsager betydelig elektrostatisk ladning.

### **Behandl computeren med forsigtighed**

- Placér ikke objekter (f.eks. papir) mellem skærmen og tastaturet eller håndledsstøtten.
- Du må ikke åbne skærmlåget mere end 180 grader, da det kan ødelægge computerens hængsler.
- Vend ikke computeren med bunden i vejret, mens vekselstrømsadapteren er tilsluttet. Adapterstikket kan blive ødelagt.

### **Transportér computeren korrekt**

- Før du flytter computeren, skal du fjerne alle medier, slukke for alle tilsluttede enheder og afmontere ledninger og kabler.
- Sørg for, at computeren er slukket eller i slumre- eller dvaletilstand, før du flytter den. Det sikrer, at der ikke sker skade på harddisken, og forhindrer, at data går tabt.
- Hold i den nederste del, når du løfter den åbne computer. Løft eller hold ikke computeren i skærmlåget.
- Brug en bæretaske af god kvalitet, som har god foring og giver god beskyttelse. Pak ikke computeren ned i en tætpakket kuffert eller taske.

### **Til udendørs brug**

- Sikkerhedskopiér vigtige data, inden du tager computeren med udenfor.
- Sørg for, at batteriet er fuldt opladet.
- Sørg for at slukke for strømmen og lukke LCD-skærmen, når computeren ikke er i brug.
- Når du efterlader computeren i bilen, skal du lægge den på bagsædet, så den undgår solstråler.
- Opbevar strømadapteren og ledningen sammen med computeren.

### **Håndter lagermedier og drev korrekt**

- Hvis computeren leveres med et optisk drev, må du ikke berøre overfladen af disken eller linsen i skuffen.
- Vent, indtil CD'en eller DVD'en sidder fast i skuffen, før du lukker CD- eller DVD-skuffen.
- Tryk kun der, hvor det er nødvendigt, når du installerer harddiske eller optiske drev, og følg vejledningen, der leveres sammen med hardwaren.
- Sluk computeren, mens du udskifter harddisken.
- Opbevar de eksterne og flytbare harddiske og optiske drev i den rigtige emballage, når de ikke bruges.
- Rør ved et metalbord eller et metallisk objekt med jordforbindelse, før du installerer en af følgende enheder. Dette reducerer statisk elektricitet fra din krop. Statisk elektricitet kan ødelægge enheden.
	- Hukommelseskort, f.eks. SD-kort, Memory Stick-kort, MultiMediaCards og Memory Stick Pro-kort
	- Hukommelsesmoduler

**Bemærk:** Ikke alle de angivne enheder følger med computeren.

• Når du overfører data til eller fra et flash-kort, f.eks. et SD-kort, må du ikke sætte computeren i slumretilstand eller dvaletilstand, før dataoverførslen er afsluttet. Ellers kan du ødelægge data.

### **Rengøring af computerens dæksel**

Vi anbefaler, at du nu og da rengør computerens dæksel på følgende måde:

**Bemærk:** Før du rengør computerens dæksel, skal du sørge for at computeren er slukket og netledningen afmonteret.

- 1. Lav en blanding bestående af et mildt opvaskemiddel (må ikke indeholde skurepulver eller stærke kemikalier, f.eks. syre eller base). Brug 5 dele vand til 1 del rensemiddel.
- 2. Dyp en svamp i blandingen, og lad svampen suge.
- 3. Klem overflødig væske ud af svampen.
- 4. Tør låget af med svampen i cirkelbevægelser, og pas på, at du ikke spilder væske.
- 5. Tør dækslet for at fjerne rensemidlet.
- 6. Skyl svampen under rindende vand.
- 7. Tør låget af med den rene svamp.
- 8. Tør dækslet igen med en tør, blød klud, der ikke fnugger.
- 9. Vent, indtil dækslet er helt tørt, og fjern herefter eventuelle fibre fra kluden.

### **Rengør computerens tastatur**

Rengør computertastaturet ved at gøre følgende:

1. Fugt en blød klud med isopropanol-alkohol.

**Bemærk:** Sprøjt ikke rensemidler direkte på tastaturet.

- 2. Tør alle tasterne af med kluden. Rengør én tast ad gangen. Hvis du tørrer flere taster af på én gang, kan kluden hænge fast i en af dem og muligvis beskadige tasten. Sørg for, at væsken ikke drypper ned på eller mellem tasterne.
- 3. Lad tastaturet tørre.
- 4. Brug en linserenser med børste eller kold luft fra en hårtørrer til at fjerne krummer og støv, der ligger under tasterne.

### **Rengøring af skærmlåget.**

Rengør computerskærmen ved at gøre følgende:

- 1. Tør forsigtigt skærmen af med en tør, blød klud, der ikke fnugger. Hvis der er ridser i skærmen, stammer de måske fra tastaturet, hvis der er blevet trykket på låget, når det er lukket.
- 2. Tør pletten forsigtigt af med en tør, blød klud.
- 3. Hvis pletten ikke forsvinder, skal du fugte en tør, fnugfri klud med vand eller med en 50-50-blanding af isopropylalkohol (hospitalssprit) og vand, der ikke indeholder urenheder.

**Bemærk:** Sprøjt ikke rensemidler direkte på skærmen.

- 4. Vrid kluden, så hårdt du kan.
- 5. Tør skærmen af igen. Der må ikke dryppe væske ned i computeren.
- 6. Sørg for at tørre skærmen af, før du lukker computeren.

### **Husk på følgende:**

- Kun en autoriseret Lenovo-tekniker må åbne eller reparere computeren.
- Fastgør ikke låsene med tape, og forsøg ikke på anden måde at holde skærmen åben eller lukket.

## <span id="page-46-0"></span>**Kapitel 8. Fejlfinding af computerproblemer**

Dette kapitel indeholder oplysninger om, hvad du skal gøre, hvis der opstår problemer med computeren.

## **Fejlfinding**

Læs onlinehjælpen eller den oversigt, som leveres sammen med computeren, for at kontrollere, at computeren indeholder de funktioner, der beskrives i følgende afsnit.

## **Startproblemer**

Udskriv denne vejledning nu, og opbevar den sammen med computeren til senere brug.

### **Microsoft Windows-operativsystemet starter ikke.**

Brug det retableringssystem, der er leveret på din computer, til at identificere og løse problemet. Der er flere oplysninger under Kapitel 5 "Lenovo OneKey [Recovery-systemet"](#page-36-0) på side [23](#page-36-0).

## **Problemer med slumre- og dvaletilstand**

Udskriv denne vejledning nu, og opbevar den sammen med computeren til senere brug.

### **Der vises en fejlmeddelelse om, at batteriet næsten er fladt, og computeren slukkes.**

Dette indikerer, at batteriet er ved at være fladt. Tilslut vekselstrømsadapteren til computeren og den anden ende af vekselstrømsadapteren til en stikkontakt.

### **Computeren skifter til slumretilstand lige efter POST (Power-On-Self-Test).**

Kontrollér, at:

- Batteriet er opladet.
- Driftstemperaturen er inden for det acceptable interval. Se under Kapitel <sup>7</sup> "Undgå [problemer"](#page-42-0) på side [29](#page-42-0).

## **Problemer med computerskærmen**

Udskriv først denne vejledning.

### **Skærmen er tom.**

Dette indikerer, at batteriet er ved at være fladt. Tilslut vekselstrømsadapteren til computeren og den anden ende af vekselstrømsadapteren til en stikkontakt.

Gør følgende, hvis det ikke løser problemet:

- Hvis du bruger vekselstrømsadapteren eller batteriet, og batteriets statusindikator er tændt, skal du trykke på F12 for at øge skærmens lysstyrke.
- Hvis strømindikatoren blinker, skal du trykke på afbryderknappen for at afslutte slumretilstanden.
- Kontrollér om skærmstyreprogrammet er korrekt installeret.
- Kontrollér om skærmopløsningen og farvekvaliteten er korrekt angivet.
- Kontrollér om skærmtypen er korrekt.

### **Skærmbilledet kan ikke læses eller er forvrænget.**

Kontrollér, at:

- <span id="page-47-0"></span>• Skærmstyreprogrammet er korrekt installeret.
- Skærmopløsningen og farvekvaliteten er korrekt angivet.
- Skærmtypen er korrekt.

### **Der vises forkerte tegn på skærmen.**

Sørg for, at styresystemet og programmerne er korrekt installeret på din computer. Hvis problemet ikke løses, skal du kontakte den lokale Serviceudbyder.

### **Når jeg tænder for computeren, vises der intet på skærmen, og computeren bipper ikke under starten.**

Kontrollér, at:

- Vekselstrømsadapteren er tilsluttet computeren, og netledningen er tilsluttet en stikkontakt.
- Tryk igen på afbryderen for at sikre at computeren er tændt.

Hvis problemet ikke løses, skal du kontakte den lokale Serviceudbyder.

### **Når jeg tænder for computeren, vises der kun en hvid markør på en sort skærm.**

Retabler harddiskens oprindelige indhold ved hjælp af det retableringssystem, der er på din computer.

Hvis problemet ikke løses, skal du kontakte den lokale Serviceudbyder.

#### **Min skærm bliver tom, mens computeren er tændt.**

Pauseskærmen eller funktionsstyring er måske aktiveret. Gør et af følgende for at fjerne en pauseskærm eller for at genoptage normal drift fra slumre- eller dvaletilstand:

- Tryk på en vilkårlig tast på tastaturet.
- Tryk på afbryderknappen.

### **Problemer med drev og andre lagerenheder**

Dette emne giver anvisninger til fejlfinding af problemer med drev og andre lagerenheder.

### **Harddiskproblemer**

Udskriv først denne vejledning.

### **Harddisken rasler en gang imellem.**

Der høres muligvis en raslende lyd, når:

- Harddisken starter eller afslutter med at læse data.
- Du transporterer harddisken.
- Du transporterer computeren.

Det er normalt for harddisken og ikke en fejl.

### **Problemer med programmet OneKey Recovery**

Udskriv først denne vejledning.

### **Sikkerhedskopiering kan ikke gennemføres.**

Kontrollér, at:

- Du bruger et Windows-styresystem.
- Der er ikke tilstrækkelig plads på harddisken til at lagre sikkerhedskopidataene.

### <span id="page-48-0"></span>**Kan ikke retablere systemafsnittet til standardindstillingerne fra fabrikken.**

Årsagen kan være, at afsnittets egenskaber som størrelse eller systemets kapacitet er blevet ændret.

## **Problemer med kodeord**

Udskriv denne vejledning nu, og opbevar den sammen med computeren til senere brug.

### **Jeg har glemt mit kodeord.**

Gør et af følgende:

- Hvis du glemmer BIOS-brugerkodeordet, skal du bede systemadministratoren om at nulstille dit brugerkodeord.
- Hvis du glemmer harddiskkodeordet, kan Lenovo-forhandleren ikke nulstille kodeordet eller retablere data fra harddisken eller harddisken. Du bliver nødt til at tage computeren med til en Lenovo-forhandler for at få udskiftet harddisken. Du skal medbringe kvittering, og du skal betale for dele og service.
- Hvis du glemmer BIOS-administratorkodeordet, kan Lenovo-forhandleren ikke nulstille kodeordet. Du bliver nødt til at tage computeren med til en Lenovo-forhandler for at få udskiftet systemkortet. Du skal medbringe kvittering, og du skal betale for dele og service.

### **Lydproblemer**

Udskriv denne vejledning nu, og opbevar den sammen med computeren til senere brug.

### **Der høres ingen lyd fra højttaleren, selv om der er tændt for lydstyrken.**

Kontrollér, at:

- Funktionen til at slå lyden fra er deaktiveret.
- Kombinationslydstikket anvendes ikke.
- Højttalere er valgt som afspilningsenhed.

### **Andre problemer**

Udskriv først denne vejledning.

### **Computeren svarer ikke.**

Gør ét af følgende:

- Sluk for computeren ved at trykke på afbryderen i mindst 4 sekunder.
- Computeren bliver muligvis låst, når den skifter til slumretilstand under kommunikation. Deaktivér tidsfristen for slumretilstand, når du arbejder via netværk.

#### Jeg har brug for at starte computeren fra en tilsluttet enhed, men enheden vises ikke på listen over **startenheder.**

Kontrollér indstillingen for starttilstand i BIOS Setup Utility. Hvis **Boot Mode** er indstillet til **UEFI**, skal du kontrollere, at enheden eller mediet i enheden understøtter UEFI-start. Hvis enheden eller mediet i enheden ikke understøtter UEFI-start, skal du indstille **Boot Mode** til **Legacy Support**. Hvis enheden stadig ikke vises på listen over startenheder, skal du udskifte den med en ny enhed eller et nyt medie.

### **Den tilsluttede eksterne enhed virker ikke.**

Kontrollér, at:

• Den eksterne enhed skal være tilsluttet USB-kablet, mens computeren er tændt. Ellers risikerer du at beskadige computeren.

• Hvis du bruger en ekstern enhed med højt strømforbrug, som f.eks. et eksternt optisk USB-drev, skal du bruge den eksterne enheds strømadapter. Ellers genkendes enheden muligvis ikke, eller computeren slukkes måske.

Yderligere teknisk information findes på: <http://www.lenovo.com/support>

## <span id="page-50-0"></span>**Tillæg A. Oplysninger om lovgivningsmæssige krav**

## **Oplysninger om brug af trådløst udstyr**

### **Trådløs kommunikation**

Det trådløse LAN PCI Express Mini-kort kan fungere sammen med alle andre trådløse LAN-produkter, der er baseret på DSSS-, CKK- og/eller OFDM-radioteknologi, og den overholder:

- 802.11b/g-standarden, 802.11a/b/g- eller 802.11n draft 2.0-standarden for trådløse LAN som defineret og godkendt af IEEE (Institute of Electrical and Electronics Engineers).
- WiFi-certificeringen som defineret af Wi-Fi Alliance.

Bluetooth-kortet overholder Bluetooth-specifikationer 4.0 som defineret af Bluetooth Special Interest Group (SIG) og understøtter følgende profiler:

- Avanceret lyddistributionsprofil (A2DP)
- Kontroltransportprotokol for lyd/video (AVCTP)
- Distributionstransportprotokol for lyd/video (AVDTP)
- A/V-fjernbetjeningsprofil (AVRCP)
- Grundlæggende billedbehandlingsprofil (BIP)
- Grundlæggende printerprofil (BPP)
- Opkaldsnetværksprofil (DUN)
- Filoverførselsprofil (FTP)
- Generisk adgangsprofil (GAP)
- Generisk A/V-distributionsprofil (GAVDP)
- Kabeludskiftningsprofil (HCRP)
- Hovedsætprofil (HSP)
- Håndfri profil (HFP)
- Brugergrænsefladeenhedsprofil (HID)
- Meddelelsesadgangsprofil (MAP)
- Protokol til udveksling af objekt (OBEX)
- Profil til afsendelse af objekt (OPP)
- Netværksprofil for personligt område (PAN)
- Telefonbogsadgangsprofil (PBAP)
- Serviceregistreringsprotokol (SDP)
- Synkroniseringsprofil (SYNC)
- Videodistributionsprofil (VDP)
- Generisk attributprofil (GATT)
- •Nærhedsprofil
- Find mig-profil
- Øjeblikkelig alarm-profil

<span id="page-51-0"></span>• Batteristatusprofil

### **Brugsmiljø og din sundhed**

Integrerede trådløse kort udsender elektromagnetiske stråler som andet radioudstyr. Imidlertid udsender disse enheder langt færre elektromagnetiske stråler end andre trådløse enheder, f.eks. mobiltelefoner.

Da integrerede trådløse kort overholder sikkerhedsstandarderne og anbefalingerne inden for radiofrekvenser, anser Lenovo den trådløse WAN-adapter for sikker at bruge. Disse standarder og anbefalinger afspejler forskningsresultaterne inden for radiostråling og revideres løbende af forskerkomiteer.

I visse situationer og miljøer kan brugen af integrerede trådløse kort være begrænset af bygningens ejer eller de ansvarlige i organisationen. Det kan f.eks. dreje sig om:

- Brug af indbyggede trådløse kort ombord på fly, på hospitaler, i nærheden af benzintanke, områder hvor der sprænges med elektronisk følsomt udstyr, eller i nærheden af medicinsk udstyr, der er indopereret eller bæres på kroppen, f.eks. en pacemaker.
- I alle miljøer, hvor risikoen for interferens med andre enheder kan være skadelig.

Hvis du ikke kender de regler, som gælder for brugen af trådløse enheder i bestemte områder (f.eks. lufthavne eller hospitaler), skal du indhente tilladelse til at bruge integrerede trådløse kort, før du tænder for computeren.

## **Oplysninger om ENERGY STAR**

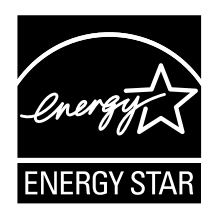

ENERGY STAR® er et fælles program fra U.S. Environmental Protection Agency og U.S. Department of Energy, der sigter på at spare penge og beskytte miljøet gennem effektive produkter og vaner.

Lenovo tilbyder vores kunder produkter, der overholder ENERGY STAR-kravene. Lenovo-computere af maskintypen 80WQ og 80WR er (forudsat de er udstyret med et ENERGY STAR-mærke) designet og testet, så de overholder kravene til computere i ENERGY STAR-programmet.

Ved at bruge produkter, der overholder ENERGY STAR-kravene, og ved at udnytte computerens strømstyringsfunktioner hjælper du med til at reducere elforbruget. Når du bruger mindre strøm, sparer du penge, og du bidrager til et renere miljø og til at formindske udslippet af drivhusgasser.

Der er flere oplysninger om ENERGY STAR på webstedet: <http://www.energystar.gov>

Lenovo opfordrer dig til at have et effektivt energiforbrug som en integreret del af dit daglige arbejde. Som hjælp til dette har Lenovo på forhånd angivet, at følgende strømstyringsfunktioner skal træde i kraft, når computeren har været inaktiv i et angivet tidsrum:

<span id="page-52-0"></span>Tabel 1. Standardindstillinger for strømbesparelse

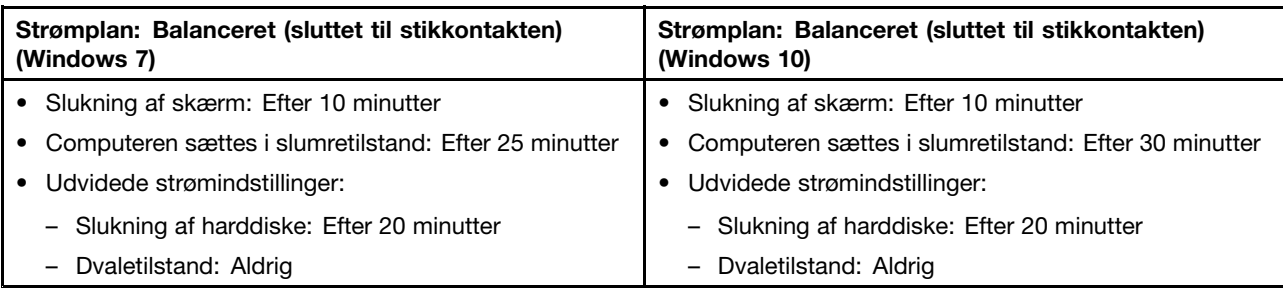

## **Oplysninger om lovgivningsmæssige krav for Brasilien**

Ouvir sons com mais de 85 decibéis por longos períodos pode provocar danos ao sistema auditivo.

### **Bemærkning om eksportklassificering**

Dette produkt er underlagt United States Export Administration Regulations (EAR) og har ECCN-nr. (Export Classification Control Number) 4A994.b. Produktet må ikke reeksporteres til nogen af de lande, der står på EAR E1-landelisten (lande under embargo).

## **Bemærkninger vedr. elektronisk stråling**

Følgende oplysninger gælder for Lenovo V510–14IKB og Lenovo V510–15IKB (80WR og 80WQ).

## **(FCC) (Federal Communications Commission) overensstemmelseserklæring**

This equipment has been tested and found to comply with the limits for <sup>a</sup> Class B digital device, pursuant to Part 15 of the FCC Rules. These limits are designed to provide reasonable protection against harmful interference in <sup>a</sup> residential installation. This equipment generates, uses, and can radiate radio frequency energy and, if not installed and used in accordance with the instructions, may cause harmful interference to radio communications. However, there is no guarantee that interference will not occur in <sup>a</sup> particular installation. If this equipment does cause harmful interference to radio or television reception, which can be determined by turning the equipment off and on, the user is encouraged to try to correct the interference by one or more of the following measures:

- Reorient or relocate the receiving antenna.
- Increase the separation between the equipment and receiver.
- Connect the equipment into an outlet on <sup>a</sup> circuit different from that to which the receiver is connected.
- Consult an authorized dealer or service representative for help.

Lenovo is not responsible for any radio or television interference caused by using other than specified or recommended cables and connectors or by unauthorized changes or modifications to this equipment. Unauthorized changes or modifications could void the user's authority to operate the equipment.

This device complies with Part 15 of the FCC Rules. Operation is subject to the following two conditions: (1) this device may not cause harmful interference, and (2) this device must accept any interference received, including interference that may cause undesired operation.

Responsible Party: Lenovo (United States) Incorporated 1009 Think Place - Building One Morrisville, NC 27560 Phone Number: 919-294-5900

### **Industry Canada-overensstemmelseserklæring om klasse B-emissioner**

This Class B digital apparatus complies with Canadian ICES-003.

Cet appareil numérique de la classe B est conforme à la norme NMB-003 du Canada.

### **Den Europæiske Union – overholdelse af direktivet om elektromagnetisk kompatibilitet (EMC) eller direktivet om radioudstyr**

**Modeller uden en radioenhed:** Dette produkt overholder kravene vedrørende elektromagnetisk kompatibilitet fastsat i EU-direktiv 2004/108/EC (frem til 19. april 2016) og EU-direktiv 2014/30/EU (fra 20. april 2016) om harmonisering af medlemsstaternes lovgivning vedrørende elektromagnetiske apparater.

**Modeller med en radioenhed:** Dette produkt overholder alle kravene og de væsentligste standarder, der gælder EU-direktiv (R&TTE) 1999/5/EC om harmonisering af medlemsstaternes lovgivning vedrørende radioudstyr.

Lenovo er ikke ansvarlig for manglende opfyldelse af beskyttelseskravene, der skyldes en ikke anbefalet ændring af produktet, herunder montering af kort fra en anden producent. Dette produkt er testet og overholder grænseværdierne for klasse B-udstyr i henhold til europæiske standarder, der er harmoniseret i de overensstemmende direktiver. Grænseværdierne for klasse B-udstyr er angivet for typiske boligområder, så de yder tilstrækkelig beskyttelse mod interferens med licenserede kommunikationsenheder.

Kontakt i EU: Lenovo, Einsteinova 21, 851 01 Bratislava, Slovakia

# $\epsilon$

### **Tysk VCCI Class B Compliance-erklæring**

**Deutschsprachiger EU Hinweis:**

#### **Hinweis für Geräte der Klasse B EU-Richtlinie zur Elektromagnetischen Verträglichkeit**

Dieses Produkt entspricht den Schutzanforderungen der EU-Richtlinie 2004/108/EG (früher 89/336/EWG) zur Angleichung der Rechtsvorschriften über die elektromagnetische Verträglichkeit in den EU-Mitgliedsstaaten und hält die Grenzwerte der EN 55022 Klasse B ein.

Um dieses sicherzustellen, sind die Geräte wie in den Handbüchern beschrieben zu installieren und zu betreiben. Des Weiteren dürfen auch nur von der Lenovo empfohlene Kabel angeschlossen werden. Lenovo übernimmt keine Verantwortung für die Einhaltung der Schutzanforderungen, wenn das Produkt ohne Zustimmung der Lenovo verändert bzw. wenn Erweiterungskomponenten von Fremdherstellern ohne Empfehlung der Lenovo gesteckt/eingebaut werden.

### **Deutschland:**

### **Einhaltung des Gesetzes über die elektromagnetische Verträglichkeit von Betriebsmitteln**

Dieses Produkt entspricht dem "Gesetz über die elektromagnetische Verträglichkeit von Betriebsmitteln" EMVG (früher "Gesetz über die elektromagnetische Verträglichkeit von Geräten"). Dies ist die Umsetzung der EU-Richtlinie 2004/108/EG (früher 89/336/EWG) in der Bundesrepublik Deutschland.

**Zulassungsbescheinigung laut dem Deutschen Gesetz über die elektromagnetische Verträglichkeit von Betriebsmitteln, EMVG vom 20. Juli 2007 (früher Gesetz über die elektromagnetische Verträglichkeit von Geräten), bzw. der EMV EG Richtlinie 2004/108/EC (früher 89/336/EWG), für Geräte der Klasse B.**

Dieses Gerät ist berechtigt, in Übereinstimmung mit dem Deutschen EMVG das EG-Konformitätszeichen - CE - zu führen. Verantwortlich für die Konformitätserklärung nach Paragraf 5 des EMVG ist die Lenovo (Deutschland) GmbH, Gropiusplatz 10, D-70563 Stuttgart.

Informationen in Hinsicht EMVG Paragraf 4 Abs. (1) 4: **Das Gerät erfüllt die Schutzanforderungen nach EN 55024 und EN 55022 Klasse B.**

#### **Korea Class B Compliance-erklæring**

B급 기기 (가정용 방송통신기자재) 이 기기는 가정용(B급) 전자파적합기기로서 주로 가정에서 사용하는 것을 목적으로 하며, 모든 지역에서 사용할 수 있습니다

#### **Japan VCCI Class B Compliance-erklæring**

この装置は、 クラスB情報技術装置です。 この装置は, 家庭環境で使用するこ とを目的としていますが、この装置がラジオやテレビジョン受信機に近接して使 用されると、受信障害を引き起こすことがあります。 取扱説明書に従って正しい取り扱いをして下さい。 VCCI-B

**Japansk erklæring for overholdelse af standard gældende for produkter, der sluttes til hovedstrøm på under eller lig med 20 A pr. fase**

日本の定格電流が 20A/相 以下の機器に対する高調波電流規制 高調波電流規格 JIS C 61000-3-2 適合品

#### **Lenovo-produktserviceoplysninger for Taiwan**

委製商/進口商名稱:荷蘭商聯想股份有限公司台灣分公司 進口商地址:台北市內湖區堤頂大道2段89號5樓 進口商電話: 0800-000-702 (代表號)

## <span id="page-56-0"></span>**Tillæg B. Bemærkninger vedr. affald af elektrisk og elektronisk udstyr (WEEE) samt genbrug**

Lenovo opfordrer ejere af it-udstyr til at aflevere udstyret til genbrug på ansvarlig vis, når der ikke længere er brug for udstyret. Lenovo tilbyder en række programmer og serviceydelser, der kan hjælpe med genbrug af IT-produkter. Der er oplysninger om produktgenbrug på Lenovos internetside <http://www.lenovo.com/recycling>.

## **Kinesisk WEEE-erklæring**

《废弃电器电子产品回收处理管理条例》提示性说明

联想鼓励拥有联想品牌产品的用户当不再需要此类产品时, 遵守国 家废弃电器电子产品回收处理相关法律法规, 将其交给当地具有国 家认可的回收处理资质的厂商进行回收处理。更多回收服务信息, 请点击进入http://support.lenovo.com.cn/activity/551.htm

## **Vigtige WEEE-oplysninger**

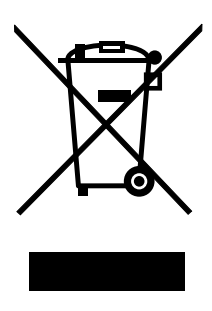

WEEE-mærkningen på Lenovos produkter gælder for lande med WEEE- og e-waste regulativer (eksempelvis, European Directive 2002/96/EC, India E-Waste Management & Handling Rules, 2011). Udstyr mærkes i henhold til lokale regulativer om affald af elektrisk og elektronisk udstyr (WEEE). Disse regulativer fastlægger de rammer, der gælder for returnering og genbrug af brugt udstyr i de enkelte områder. Mærkaten påsættes forskellige produkter for at angive, at produktet ikke må smides væk, når det er udtjent, men skal genvindes i etablerede offentlige genbrugssystemer.

Brugere af elektrisk og elektronisk udstyr (EEE), der er mærket med WEEE-mærket, må ikke bortskaffe brugt EEE som usorteret husholdningsaffald, men skal bruge den indsamlingsordning, der er etableret, så WEEE kan returneres, genbruges eller genvindes. Formålet er at minimere den eventuelle påvirkning af miljøet og menneskers sundhed som følge af tilstedeværelsen af skadelige stoffer. Der er flere oplysninger om affald af elektrisk og elektronisk udstyr på adressen: <http://www.lenovo.com/recycling>

## **Japanske erklæringer om genanvendelse**

### **Collecting and recycling <sup>a</sup> disused Lenovo computer or monitor**

If you are <sup>a</sup> company employee and need to dispose of <sup>a</sup> Lenovo computer or monitor that is the property of the company, you must do so in accordance with the Law for Promotion of Effective Utilization of Resources. Computers and monitors are categorized as industrial waste and should be properly disposed <span id="page-57-0"></span>of by an industrial waste disposal contractor certified by <sup>a</sup> local government. In accordance with the Law for Promotion of Effective Utilization of Resources, Lenovo Japan provides, through its PC Collecting and Recycling Services, for the collecting, reuse, and recycling of disused computers and monitors. For details, visit the Lenovo Web site at: [http://www.lenovo.com/services\\_warranty/jp/ja/recycle/pcrecycle/](http://www.lenovo.com/services_warranty/jp/ja/recycle/pcrecycle/).

Pursuant to the Law for Promotion of Effective Utilization of Resources, the collecting and recycling of home-used computers and monitors by the manufacturer was begun on October 1, 2003. This service is provided free of charge for home-used computers sold after October 1, 2003. For details, go to [http://www.lenovo.com/services\\_warranty/jp/ja/recycle/personal/](http://www.lenovo.com/services_warranty/jp/ja/recycle/personal/).

### **Disposing of Lenovo computer components**

Some Lenovo computer products sold in Japan may have components that contain heavy metals or other environmental sensitive substances. To properly dispose of disused components, such as <sup>a</sup> printed circuit board or drive, use the methods described above for collecting and recycling <sup>a</sup> disused computer or monitor.

### **Disposing of disused lithium batteries from Lenovo computers**

A button-shaped lithium battery is installed on the system board of your Lenovo computer to provide power to the computer clock while the computer is off or disconnected from the main power source. If you want to replace it with <sup>a</sup> new one, contact your place of purchase or ask for <sup>a</sup> repair service provided by Lenovo. If you have replaced it by yourself and want to dispose of the disused lithium battery, insulate it with vinyl tape, contact your place of purchase, and follow their instructions. If you use <sup>a</sup> Lenovo computer at home and need to dispose of <sup>a</sup> lithium battery, you must comply with local ordinances and regulations.

### **Disposing of <sup>a</sup> disused battery pack from Lenovo notebook computers**

Your Lenovo notebook computer has <sup>a</sup> lithium ion battery pack or <sup>a</sup> nickel metal hydride battery pack. If you are <sup>a</sup> company employee who uses <sup>a</sup> Lenovo notebook computer and need to dispose of <sup>a</sup> battery pack, contact the proper person in Lenovo sales, service, or marketing, and follow that person's instructions. You also can refer to the instructions at <http://www.lenovo.com/jp/ja/environment/recycle/battery/>. If you use <sup>a</sup> Lenovo notebook computer at home and need to dispose of <sup>a</sup> battery pack, you must comply with local ordinances and regulations. You also can refer to the instructions at <http://www.lenovo.com/jp/ja/environment/recycle/battery/>.

## **Oplysninger vedrørende genbrug for Brasilien**

### **Declarações de Reciclagem no Brasil**

### **Descarte de um Produto Lenovo Fora de Uso**

Equipamentos elétricos <sup>e</sup> eletrônicos não devem ser descartados em lixo comum, mas enviados à pontos de coleta, autorizados pelo fabricante do produto para que sejam encaminhados <sup>e</sup> processados por empresas especializadas no manuseio de resíduos industriais, devidamente certificadas pelos orgãos ambientais, de acordo com <sup>a</sup> legislação local.

A Lenovo possui um canal específico para auxiliá-lo no descarte desses produtos. Caso você possua um produto Lenovo em situação de descarte, ligue para <sup>o</sup> nosso SAC ou encaminhe um e-mail para: reciclar@lenovo.com, informando <sup>o</sup> modelo, número de série <sup>e</sup> cidade, <sup>a</sup> fim de enviarmos as instruções para <sup>o</sup> correto descarte do seu produto Lenovo.

## <span id="page-58-0"></span>**Oplysninger vedrørende genbrug af batterier for USA og Canada**

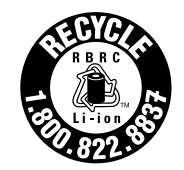

**US & Canada Only** 

## **Oplysninger vedrørende genbrug af batterier for Taiwan**

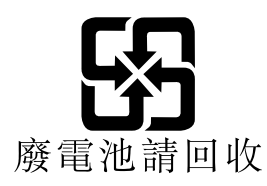

## **Oplysninger vedrørende genbrug af batterier for den Europæiske Union**

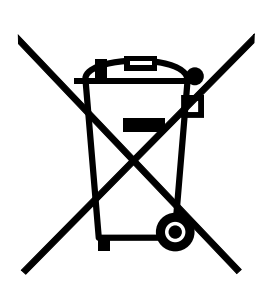

**EU** 

**Bemærkning:** Dette mærke gælder kun for lande i den Europæiske Union (EU).

Batterier eller emballage til batterier er mærket i overensstemmelse med EU-direktiv 2006/66/EC vedrørende batterier og akkumulatorer og udtjente batterier og akkumulatorer. Direktivet fastlægger de rammer, der gælder for returnering og genbrug af brugte batterier og akkumulatorer i hele EU. Mærkaten påsættes forskellige batterier for at angive, at batteriet ikke må smides væk, når det er udtjent, men skal genvindes i henhold til dette direktiv.

I overensstemmelse med EU-direktiv 2006/66/EC, skal batterier og akkumulatorer mærkes for at angive, at de skal indsamles separat og genbruges efter endt levetid. Mærkaten på batteriet kan også indeholde et kemisk symbol for det pågældende metal i batteriet (Pb for bly, Hg for kviksølv, og Cd for cadmium). Brugere af batterier og akkumulatorer må ikke bortskaffe batterier og akkumulatorer som usorteret husholdningsaffald, men skal bruge den indsamlingsordning, der er etableret for kunder med henblik på returnering, genbrug og behandling af batterier og akkumulatorer. Kundernes medvirken er vigtig for at minimere den eventuelle påvirkning af miljøet og menneskers sundhed som følge af tilstedeværelsen af skadelige stoffer. Der findes oplysninger om korrekt indsamling og behandling på: <http://www.lenovo.com/lenovo/environment>

## <span id="page-60-0"></span>**Tillæg C. Direktiv vedrørende begrænsning af farlige stoffer (RoHS)**

### **RoHS, Indien**

RoHS compliant as per E-Waste (Management & Handling) Rules, 2011.

### **RoHS, Kina**

### 中国有害物质声明

为满足中国电子电气产品有害物质限制相关的法律法规和其他要求, 联想公 司对本产品中有害物质, 按部件分类, 声明如下。

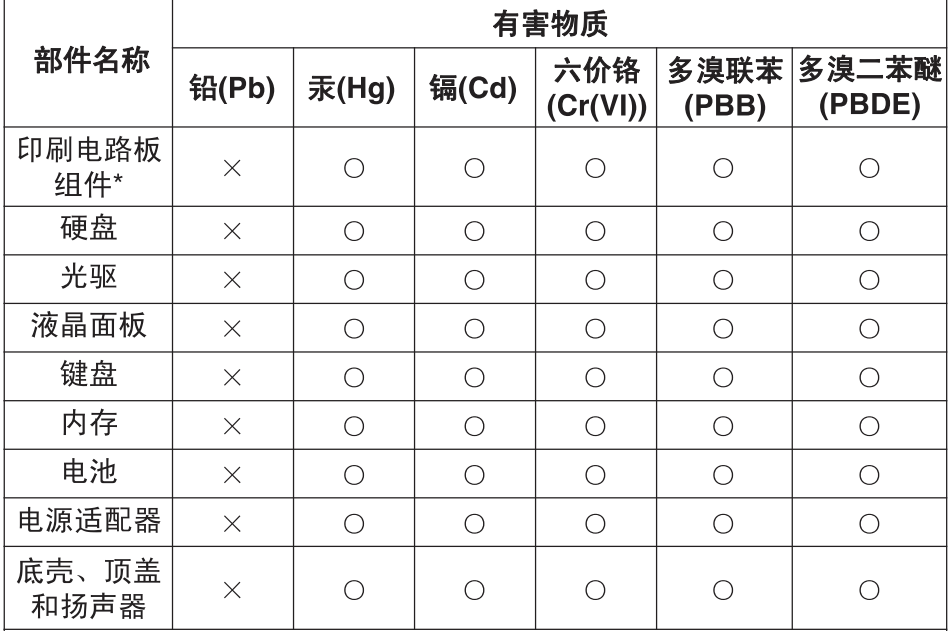

本表格依据 SJ/T 11364 的规定编制。某些型号的产品可能不包含表中 的部分部件。

〇: 表示该有害物质在该部件所有均质材料中的含量均在 GB/T 26572 规定的限量要求以下。

×: 表示该有害物质至少在该部件的某一均质材料中的含量超出 GB/T 26572 规定的限量要求。标记"×"的部件, 皆因全球技术发展 水平限制而无法实现有害物质的替代。

\*印刷电路板组件包括印刷电路板及其零部件, 电容和连接器等。

在中华人民共和国境内销售的电子信息产品必须标识此标志。 圆圈内的数字表示正常使用状态下产品的环保使用期限。

## <span id="page-61-0"></span>**Taiwan RoHS**

#### **Taiwan RoHS**

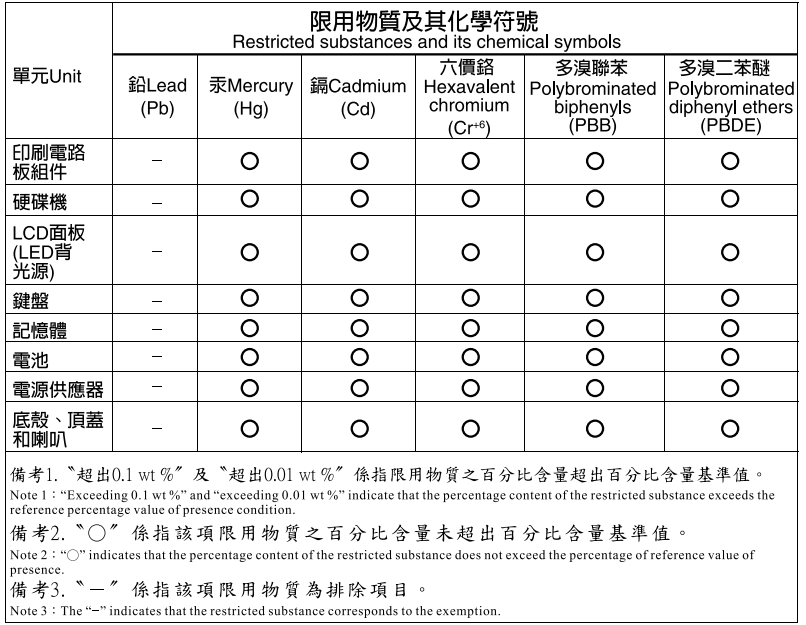

## **RoHS, Tyrkiet**

The Lenovo product meets the requirements of the Republic of Turkey Directive on the Restriction of the Use of Certain Hazardous Substances in Electrical and Electronic Equipment (EEE).

### Türkiye AEEE Yönetmeliğine Uygunluk Beyanı

Bu Lenovo ürünü, T.C. Çevre ve Orman Bakanlığı'nın "Atık Elektrik ve Elektronik Eşyalarda Bazı Zararlı Maddelerin Kullanımının Sınırlandırılmasına Dair Yönetmelik (AEEE)" direktiflerine uygundur.

AEEE Yönetmeliğine Uygundur.

## **RoHS, Ukraine**

Цим підтверджуємо, що продукція Леново відповідає вимогам нормативних актів України, які обмежують вміст небезпечних речовин

## **RoHS, Den Europæiske Union**

Lenovo products sold in the European Union, on or after 3 January 2013 meet the requirements of Directive 2011/65/EU on the restriction of the use of certain hazardous substances in electrical and electronic equipment ("RoHS recast" or "RoHS 2").

For more information about Lenovo progress on RoHS, go to: [http://www.lenovo.com/social\\_responsibility/us/en/RoHS\\_Communication.pdf](http://www.lenovo.com/social_responsibility/us/en/RoHS_Communication.pdf)

## <span id="page-62-0"></span>**Tillæg D. Bemærkninger**

Lenovo tilbyder muligvis ikke de produkter eller serviceydelser eller det udstyr, der omtales i dette dokument, i alle lande. Kontakt en Lenovo-forhandler for at få oplysninger om de produkter og serviceydelser, der findes i dit land. Henvisninger til et Lenovo-produkt, -program eller en Lenovo-ydelse skal ikke betyde, at det kun er Lenovos produkt, program eller ydelse, der kan anvendes. Alle funktionelt tilsvarende produkter, programmer og serviceydelser, der ikke krænker Lenovos immaterialrettigheder, kan anvendes. Det er brugerens ansvar at vurdere og kontrollere andre produkters, programmers og serviceydelsers funktion.

Lenovo kan have patenter eller udestående patentansøgninger inden for det område, dette dokument dækker. De opnår ikke licens til disse patenter eller patentansøgninger ved at være i besiddelse af dokumentet. Forespørgsler om licens kan sendes til:

Lenovo (United States), Inc. 1009 Think Place - Building One Morrisville, NC 27560 U.S.A. Attention: Lenovo Director of Licensing

LENOVO LEVERER DENNE BOG, SOM DEN ER OG FOREFINDES, UDEN NOGEN FORM FOR GARANTI. LENOVO PÅTAGER SIG INGEN FORPLIGTELSER, UANSET EVENTUELLE FORVENTNINGER VEDRØRENDE EGNETHED ELLER ANVENDELSE. Visse landes lovgivning tillader ikke fraskrivelser eller begrænsninger vedrørende udtrykkelige eller underforståede garantier. Ovennævnte fraskrivelser gælder derfor muligvis ikke Dem.

Bogen kan indeholde tekniske unøjagtigheder. Ændringer foretages løbende. Ændringer til oplysninger i dette dokument inkorporeres i nye udgaver af dokumentet. Lenovo kan når som helst og uden forudgående varsel foretage forbedringer eller ændringer af de produkter og/eller de programmer, der beskrives i dette dokument.

De produkter, der beskrives i dette dokument, er ikke beregnet til brug i systemer, der anvendes til livsopretholdelse, herunder implantater, hvor programfejl kan resultere i personskade eller død. De oplysninger, der findes i dette dokument, påvirker eller ændrer ikke Lenovo-produktspecifikationer eller -vilkår. Intet i dette dokument fungerer som en udtrykkelig eller implicit licens eller skadesløsholdelse under Lenovos eller tredjeparts immaterielle rettigheder. Alle oplysningerne i dette dokument er opnået i bestemte miljøer og tjener kun som en illustration. Resultater, der er opnået i andre IT-miljøer, kan være forskellige.

Lenovo må anvende eller videregive oplysninger fra Dem på en måde, som Lenovo finder passende, uden at pådrage sig nogen forpligtelser over for Dem.

Henvisninger til ikke-Lenovo-websteder er kun til orientering og fungerer på ingen måde som en godkendelse af disse websteder. Materialet på disse websteder er ikke en del af materialet til dette Lenovo-produkt, og eventuel brug af disse websteder sker på eget ansvar.

Alle ydelsesdata heri er beregnet i et kontrolleret miljø. Derfor kan resultater, der er indhentet i andre driftsmiljøer, variere betydeligt. Nogle målinger er udført på systemer på udviklingsniveau, og der er ingen garanti for, at disse målinger vil være de samme på tilgængelige systemer. Desuden kan visse målinger være beregnet via ekstrapolation. De faktiske resultater kan variere. Brugerne af denne bog skal kontrollere de relevante data for deres specielle driftsmiljø.

## **Varemærker**

Følgende varemærker tilhører Lenovo:

Lenovo Lenovo-logo **OneKey** 

Microsoft og Windows er varemærker tilhørende Microsoft Corporation.

Andre virksomheds-, produkt- eller servicenavne kan være vare- eller servicemærker tilhørende andre.

## <span id="page-64-0"></span>**Stikordsregister**

## **A**

[Adgangskode](#page-34-0) [21](#page-34-0)

## **M**

[Mekanisk](#page-34-0) lås [21](#page-34-0)

## **S**

[Sikkerhed](#page-34-0) [21](#page-34-0)

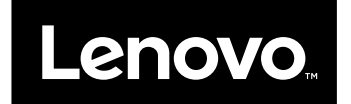